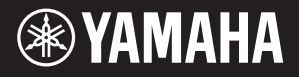

# AVANTGRAND NU1X

Руководство пользователя

Прежде чем использовать этот инструмент, обязательно прочтите раздел "ПРАВИЛА ТЕХНИКИ БЕЗОПАСНОСТИ" на ст. 5-6.

**RU** 

# **OBSERVERA!**

Apparaten kopplas inte ur växelströmskällan (nätet) så länge som den ar ansluten till vägguttaget, även om själva apparaten har stängts av.

**ADVARSEL:** Netspændingen til dette apparat er IKKE afbrudt, sålænge netledningen sidder i en stikkontakt, som er tændt — også selvom der er slukket på apparatets afbryder.

**VAROITUS:** Laitteen toisiopiiriin kytketty käyttökytkin ei irroita koko laitetta verkosta.

(standby)

Номер модели, серийный номер, требования к источнику питания и пр. указаны на табличке с названием изделия в нижней части устройства или рядом с ней. Запишите серийный номер в расположенном ниже поле и сохраните данное руководство как подтверждение покупки; это поможет идентифицировать принадлежность устройства в случае кражи.

**Номер модели.** 

**Cерийный номер.**

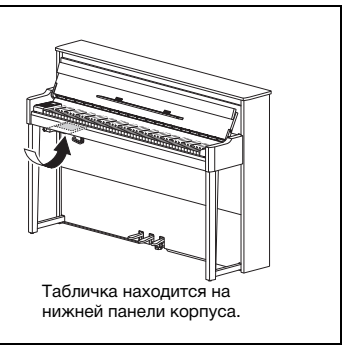

(bottom\_ru\_02)

# <span id="page-4-1"></span><span id="page-4-0"></span>ПРАВИЛА ТЕХНИКИ БЕЗОПАСНОСТИ ВНИМАТЕЛЬНО ПРОЧТИТЕ, ПРЕЖДЕ ЧЕМ ПРИСТУПАТЬ К ЭКСПЛУАТАЦИИ

Храните это руководство в надежном и удобном месте, чтобы можно было обращаться к нему в дальнейшем.

# **ПРЕДУПРЕЖДЕНИЕ**

Во избежание получения серьезных травм вплоть до наступления смерти от удара электрическим током, а также во избежание короткого замыкания, повреждения оборудования, пожара и других инцидентов, всегда соблюдайте основные правила безопасности, перечисленные далее. Они включают принятие следующих мер (не ограничиваясь ими):

### Источник питания/кабель питания

- Кабель питания не должен находиться рядом с источниками тепла, такими как нагреватели и батареи отопления. Кроме того, не допускайте перегибов и других повреждений кабеля, не ставьте на него тяжелые предметы.
- Используйте только то напряжение, на которое рассчитан инструмент. Это напряжение указано на наклейке на инструменте.
- Используйте только кабель питания или разъем, входящие в комплект поставки.
- Периодически проверяйте сетевую вилку адаптера и очищайте ее от
- накопившейся пыли и грязи.

# Не открывать

В инструменте нет компонентов, которые должен обслуживать пользователь. Не следует открывать инструмент и пытаться разбирать его, а также каким-либо образом модифицировать его внутренние компоненты. При возникновении неисправности немедленно прекратите эксплуатацию инструмента и обратитесь за помощью к квалифицированным специалистам центра технического обслуживания корпорации Yamaha.

### Позиция (для инструментов с функцией Bluetooth)

(Информация о наличии функции Bluetooth приведена на стр. 40.)

- Радиоволны могут негативно отражаться на работе медицинского электрооборудования.
	- Не используйте данное изделие вблизи медицинского оборудования, а также на участках, где использование радиоволн ограничено.
	- Не используйте данное изделие на расстоянии 15 см или ближе от лиц с имплантированным кардиостимулятром.

## Беречь от воды

- Не допускайте попадания инструмента под дождь, не пользуйтесь им рядом с водой, в условиях сырости или повышенной влажности. Не ставьте на инструмент какие-либо емкости с жидкостью (например, вазы, бутылки или стаканы), которая может пролиться и попасть в отверстия. В случае попадания жидкости, например воды, в инструмент немедленно отключите питание и отсоедините кабель питания от розетки электросети. Затем обратитесь за помощью к специалистам центра технического обслуживания корпорации Yamaha.
- Ни в коем случае не вставляйте и не вынимайте сетевую вилку инструмента мокрыми руками.

## Беречь от огня

Не ставьте на инструмент предметы, являющиеся источником открытого огня, например свечи. Горящий предмет может упасть и стать источником возникновения пожара.

### Внештатные ситуации

- При возникновении какой-либо из указанных ниже проблем немедленно отключите питание инструмента и отсоедините кабель питания от электросети. Затем обратитесь за помощью к специалистам центра технического обслуживания корпорации Yamaha.
- Износ или повреждение кабеля питания или вилки.
- Необычный запах или дым.
- Попадание в корпус инструмента мелких предметов.
- Неожиданное прекращение звучания во время использования инструмента.

# **ВНИМАНИЕ**

Во избежание нанесения серьезных травм себе и окружающим, а также повреждения инструмента и другого имущества, всегда соблюдайте основные меры безопасности. Они включают принятие следующих мер (не ограничиваясь ими):

### Источник питания/кабель питания

- Не подключайте инструмент к сетевой розетке через тройник вместе с другими устройствами. Это может привести к ухудшению качества звука или перегреву розетки.
- При отключении вилки от инструмента или из розетки обязательно беритесь за вилку, а не за кабель. Иначе можно повредить кабель.
- Отключайте инструмент от электросети, если он не будет использоваться длительное время. Отключать инструмент от электросети следует также во время грозы.

### Место установки

- Во избежание случайного падения инструмента не оставляйте его в неустойчивом положении.
- В процессе транспортировке или перемещении инструмента должны участвовать не менее двух человек. Попытка поднять инструмент в одиночку может привести к травме спины или других частей тела или к повреждению самого инструмента.
- Перед перемещением инструмента отсоедините все кабели во избежание их повреждения или травмы в результате спотыкания.
- При установке инструмента убедитесь в том, что используемая электрическая розетка легко доступна. При возникновении какого-либо сбоя или неисправности немедленно отключите питание инструмента и отсоедините кабель питания от электросети. Даже если переключатель питания выключен, инструмент продолжает в минимальном количестве потреблять электроэнергию. Если инструмент не используется длительное время, отсоедините кабель питания от сетевой розетки.

• Хотя деревянные детали этого инструмента спроектированы и изготовлены с заботой об окружающей среде и здоровье человека, в редких случаях клиенты могут ощутить необычный запах или раздражение в глазах из-за материала покрытия и клея.

Чтобы избежать этого, рекомендуем соблюдать следующие правила:

- 1. Специально проветривайте помещение в течение нескольких дней после распаковки и установки этого инструмента, так как он упакован в герметичных условиях, чтобы сохранить качество при транспортировке.
- 2. Если инструмент находится в небольшом помещении, проветривайте его ежедневно или через определенные промежутки времени.
- 3. Если инструмент длительное время находился в закрытом помещении при высокой температуре, проветрите помещение, а затем снизьте температуру, если это возможно, прежде чем использовать инструмент.

# Подключение

- Перед подсоединением инструмента к другим электронным компонентам отключите их питание. Перед включением или отключением питания электронных компонентов установите минимальный уровень громкости.
- Убедитесь также в том, что на всех компонентах установлен минимальный уровень громкости, и во время игры на инструменте постепенно увеличьте громкость до нужного уровня.

### Правила безопасности при эксплуатации

- Не вставляйте пальцы или руку в отверстия крышки клавиатуры или инструмента. Будьте осторожны, следите, чтобы крышка клавиатуры не защемила пальцы.
- Не прилагайте чрезмерных усилий при закрытии крышки клавиатуры. Она оснащена механизмом SOFT-CLOSE™, который ее медленно закрывает. Так вы можете повредить механизм SOFT-CLOSE™, а также руки и пальцы, попавшие под крышку клавиатуры.
- Никогда не засовывайте и не роняйте бумагу, металлические и прочие предметы в отверстия на крышке, панели и клавиатуре. Несоблюдение этого требования может привести к получению серьезных травм, нанесению их окружающим, повреждению инструмента и другого имущества, а также к отказу во время эксплуатации.
- Не облокачивайтесь на инструмент, не ставьте на него тяжелые предметы и не прикладывайте усилие к кнопкам, переключателям и разъемам.
- Не следует долго пользоваться инструментом/устройством или наушниками с установленным высоким или некомфортным уровнем громкости, так как это может привести к потере слуха. При ухудшении слуха или звоне в ушах обратитесь к врачу.

### Использование скамейки (если прилагается)

- Во избежание случайного падения скамейки не оставляйте ее в неустойчивом положении.
- Не качайтесь на скамейке и не играйте, стоя на ней. Использование скамейки в качестве стремянки или в иных целях может привести к несчастному случаю или травме.
- Скамейка предназначена только для одного человека.
- Примечание для банкеток с настраиваемой высотой: не регулируйте высоту банкетки, сидя на ней. Чрезмерная нагрузка на регулирующий механизм может привести к его повреждению и даже к травме.
- Если винты банкетки ослабли в результате длительного использования, затяните их с помощью специального инструмента, чтобы избежать возможных повреждений или травм.
- Следите за маленькими детьми, чтобы они не упали со скамейки. У скамейки нет спинки, и бесконтрольное использование может привести к несчастному случаю или травме.

Корпорация Yamaha не несет ответственности за повреждения, вызванные неправильной эксплуатацией или модификацией инструмента, а также за потерю или повреждение данных.

Всегда выключайте питание инструмента, если инструмент не используется.

Даже если переключатель [ ф] (режим ожидания/вкл.) находится в положении режима ожидания (не горит индикатор питания), инструмент продолжает потреблять электроэнергию на минимальном уровне.

### УВЕДОМЛЕНИЕ

Во избежание возможной неисправности/повреждения изделия, данных или другого имущества соблюдайте предупреждения ниже.

### **Правила эксплуатации**

- Не используйте инструмент в непосредственной близости от телевизора, радиоприемника, стереофонического аудиооборудования, мобильного телефона и других электроприборов. В противном случае возможно возникновение шума в инструменте, телевизоре или радиоприемнике. Если вы используете инструмент вместе с приложением на iPad, iPhone или iPod touch, рекомендуем включить на устройстве авиарежим, чтобы избежать помех, создаваемых мобильной связью.
- Во избежание деформации панели, повреждения внутренних компонентов и сбоев в работе не держите инструмент в помещениях с избыточной вибрацией, а также в местах, где слишком пыльно, холодно или жарко (например, на солнце, рядом с нагревателем или в машине в дневное время). (Подтвержденный диапазон рабочей температуры: 5 – 40 °C.)
- Не кладите на инструмент предметы из винила, пластмассы или резины. Это может привести к обесцвечиванию панели и клавиатуры. • Если устройство имеет полированную поверхность, будьте особенно осторожны, так как поверхность инструмента может потрескаться
- или облупиться при ударе металлическим, фарфоровым или другим твердым предметом. Будьте внимательны.

### <span id="page-5-0"></span>**Техническое обслуживание**

- Очищайте инструмент мягкой сухой или слегка влажной тряпкой. Не используйте растворители, спиртосодержащие продукты, жидкости для очистки или ткань с химической пропиткой.
- Если устройство обладает полированной поверхностью, осторожно удаляйте пыль и грязь с помощью мягкой ткани. Протирая инструмент, не прикладывайте излишних усилий, так как маленькие частицы грязи могут поцарапать полированную поверхность.
- При резких изменениях температуры или влажности на поверхности инструмента может появиться конденсат и скопиться влага. Если оставить влагу, деревянные части могут впитать ее и получить повреждения. Обязательно сразу же вытрите влагу мягкой тканью.

### ■ Сохранение данных

- Некоторые данные (стр. 34) и композиции, сохраненные во внутренней памяти этого инструмента (стр. 28), хранятся после отключения питания. Однако сохраненные данные могут быть утеряны из-за какой-либо неполадки или ошибки при использовании и т. д. Сохраните композиции на USB-устройство хранения данных или внешнее устройство, например компьютер (стр. 33, 37). Перед работой с USB-устройством хранения данных ознакомьтесь с стр. 31.
- Во избежание потери информации из-за повреждения USB-устройства флэш-памяти рекомендуем сохранять резервные копии важных данных на запасном USB-устройстве или на внешнем устройстве, например на компьютере.

### Информация

### ■ Об авторских правах

- Копирование имеющихся в продаже музыкальных данных, включая, помимо прочих, MIDI-данные и (или) аудиоданные, в любых целях, кроме целей личного пользования, строго запрещено.
- Это изделие включает содержимое, авторские права на которое принадлежат корпорации Yamaha или право на использование которых получено Yamaha по лицензии от других фирм. На основании законов о защите авторских прав и другого применимого законодательства вам НЕ разрешено распространять носители, на которых сохранено или записано данное содержимое, и сохранять это содержимое (или схожее с ним).
	- Содержимое, указанное выше, включает компьютерную программу, данные стиля аккомпанемента, данные MIDI, данные WAVE, данные голосовых записей, партитуру, данные партитуры и пр.
	- Вам разрешается распространять носители, на которых записано ваше исполнение или ваша музыка с использованием этого содержимого. Разрешения корпорации Yamaha в таких случаях не требуется.

### ■ О функциях и данных из комплекта поставки инструмента

• Некоторые встроенные композиции были отредактированы с целью изменения их продолжительности или аранжировки и, следовательно, могут не полностью совпадать с оригиналом.

### ■ Об этом руководстве

- Иллюстрации и снимки ЖК-дисплеев приведены в данном руководстве только в качестве примеров. Действительные изображения на дисплее могут отличаться от иллюстраций в данном руководстве.
- iPhone, iPad и iPod touch являются товарными знаками корпорации Apple Inc., зарегистрированными в США и других странах.
- Словесный знак и логотипы Bluetooth® это зарегистрированные товарные знаки корпорации Bluetooth SIG, Inc. Корпорация Yamaha использует эти знаки по лицензии.
- Названия фирм и изделий, используемые в данном руководстве, являются товарными знаками или зарегистрированными товарными знаками соответствующих компаний.

### O Bluetooth

<span id="page-6-1"></span>• Сведения о подключении по Bluetooth см. в разделе «О Bluetooth» на стр. 40.

### ■ Подстройка

• В отличие от акустического фортепиано данный инструмент не требует настройки специалистом (хотя высоту звука может настроить пользователь в соответствии с другими инструментами). Однако так как клавиатурный механизм этого инструмента такой же, как у настоящего пианино, со временем он может измениться. Если это произойдет или приведет к проблемам при исполнении, обратитесь к дилеру Yamaha.

### <span id="page-6-3"></span><span id="page-6-2"></span>Транспортировка / Установка

Перемещайте инструмент в горизонтальном положении. Не подвергайте инструмент воздействию чрезмерной вибрации или сильных ударов.

### $\triangle$  внимание

При перемещении инструмента всегда беритесь за нижнюю часть блока клавиатуры и ручки на задней стороне. Не беритесь за гнездо подключения наушников. Неправильная переноска может привести к выходу инструмента из строя или к травме.

Размещайте инструмент на расстоянии не менее чем 10 см от стены для оптимизации звучания. Если после установки инструмент находится в неустойчивой позиции, используйте входящие в поставку фетровые подкладки. Подробную информацию см. в инструкциях, прилагаемых к фетровым подкладкам.

<span id="page-6-0"></span>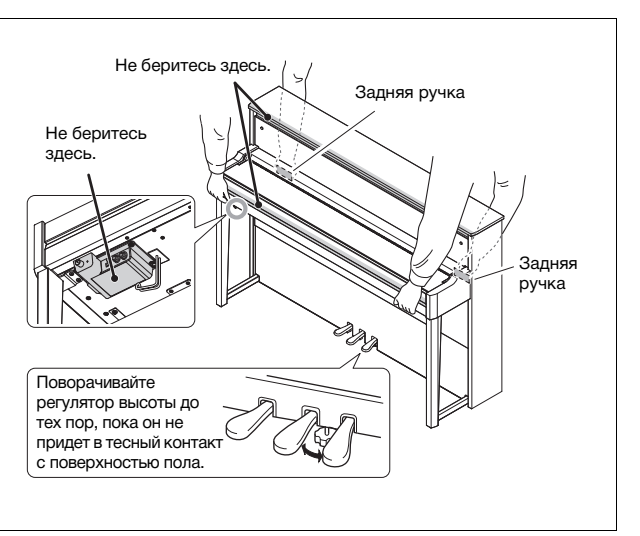

# Гибридное фортепиано AVANTGRAND NU1X

**Корпорация Yamaha с гордостью представляет инструмент, в котором объединились более чем вековой опыт разработки фортепиано мирового класса и передовые технологии. Он как никогда близок к настоящему акустическому фортепиано и оснащен всеми необходимыми пианистам элементами.**

# **Ощущение настоящего акустического фортепиано: особый механизм работы и клавиатура фортепиано**

AvantGrand NU1X имеет специальный механизм, который реалистично воспроизводят работу клавиатуры и молоточков акустического фортепиано.

Кроме того, деревянная конструкция клавиатуры, такая же, как на фортепиано, обеспечивает еще более реалистичную реакцию на силу нажатия.

# **Играйте и упражняйтесь со звуком известных роялей**

С этим инструментом у вас всегда под рукой звук нескольких известных роялей, в том числе флагманского концертного рояля CFX производства корпорации Yamaha, который обеспечивает динамичный звук — от блестящего верхнего регистра до мощного баса — и Bösendorfer\* Imperial, флагманского рояля, известного своим утонченным и теплым звучанием.

\* Bösendorfer является дочерней компанией Yamaha.

# **Ощущение естественного расстояния до звука при использовании**

# **наушников**  $\triangleright$  [Стр](#page-14-0). 15

В этом инструменте представлено звучание бинаурального сэмплирования, разработанное специально для использования наушников. Бинауральное сэмплирование — это способ, при котором звук от фортепиано записывается с помощью двух микрофонов, установленных на уровне ушей исполнителя. Прослушивание записанного таким образом звука через наушники создает ощущение погружения в звук, как если бы он действительно исходил от фортепиано.

# **Всегда в оптимальном состоянии, не нуждается в подстройке**

В отличие от акустических фортепиано, этот инструмент не нуждается в настройке. Инструмент остается прекрасно настроенным даже после длительного использования.

# **Функции воспроизведения и записи уроков и упражнений** ►≻ [Стр](#page-25-0). 26, [28](#page-27-0), [39](#page-38-0)

Вы можете записывать свое исполнение на этот инструмент и USB-устройство хранения данных, и совершенствоваться, прослушивая запись. Кроме того, этот инструмент имеет аудиофункцию *Bluetooth*, которая позволяет воспроизводить аудиоданные на этом инструменте, подключив его к устройству *Bluetooth* по *Bluetooth*-соединению.

# Содержание

## **[ПРАВИЛА ТЕХНИКИ БЕЗОПАСНОСТИ ............. 5](#page-4-0)**

# **[Настройка](#page-9-0)**

**Начните работу с новым Avant Grand!**

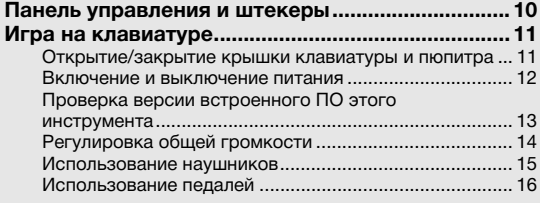

# **[Основные операции](#page-16-0)**

**Этот раздел содержит подробные сведения о настройке различных функций инструмента.**

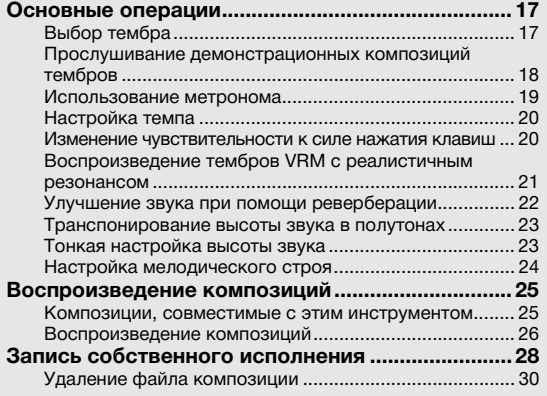

### **Информация о руководствах**

Для данного инструмента имеется следующая документация и инструкции.

### **Документы в комплекте поставки**

**Руководство пользователя (настоящее** 

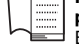

**руководство)**

В этом руководстве описывается, как использовать инструмент.

 **Материалы в Интернете (на сайте Yamaha Downloads)**

<span id="page-8-2"></span>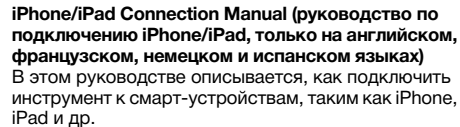

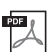

#### <span id="page-8-1"></span>**Computer-related Operations (Операции, связанные с компьютером)**

<span id="page-8-4"></span>Содержит инструкции по подключению данного инструмента к компьютеру и описание операций, связанных с передачей файлов и данных MIDI.

# **Принадлежности в комплекте**

Руководство пользователя (настоящее руководство) ×1

- «50 Classical Music Masterpieces» (нотная тетрадь) ×1 Online Member Product Registration (Регистрационная
- карта пользователя) ×1 Идентификатор «PRODUCT ID», указанный на бланке, потребуется
- при заполнении регистрационной формы пользователя. Гарантия\* ×1

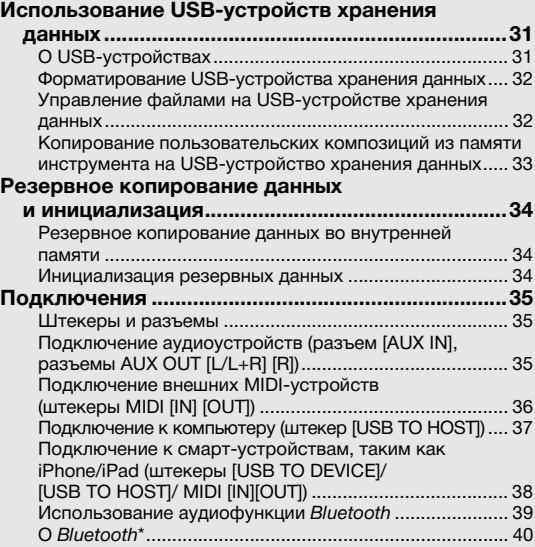

### **[Приложение](#page-40-0)**

**В этом разделе содержится список экранных сообщений, краткое руководство по эксплуатации и другая информация.**

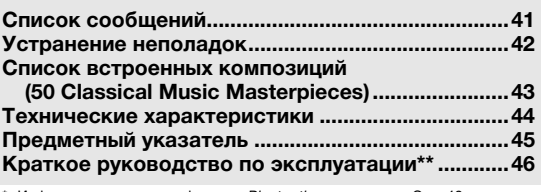

\* Информация о наличии функции *Bluetooth* приведена на [Стр. 40.](#page-39-0) В этом кратком руководстве приведена информация о функциях, назначенных кнопкам и клавиатуре.

# <span id="page-8-0"></span>**MIDI Reference (Справочник по MIDI-интерфейсу)**

Содержит информацию, связанную с MIDI-интерфейсом, такую как формат MIDI-данных и таблица характеристик MIDI-интерфейса.

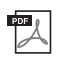

PDF I

#### <span id="page-8-3"></span>**MIDI Basics (Основные понятия MIDI) (только на английском, французском, немецком и испанском языках)** Содержит базовые сведения о MIDI.

Чтобы получить эти руководства, перейдите на сайт Yamaha Downloads и введите название модели, чтобы найти нужные файлы.

**Yamaha Downloads** http://download.yamaha.com/

- Фетровая крышка клавиатуры ×1
- Кабель питания ×1
- Банкетка\* ×1
- \* Может не входить в комплект поставки в вашем регионе. Уточните у местного дилера Yamaha.
- $\Box$  Набор фетровых лент  $\times 1$

# <span id="page-9-3"></span><span id="page-9-2"></span>Панель управления и штекеры

# <span id="page-9-1"></span><span id="page-9-0"></span>**0630D**

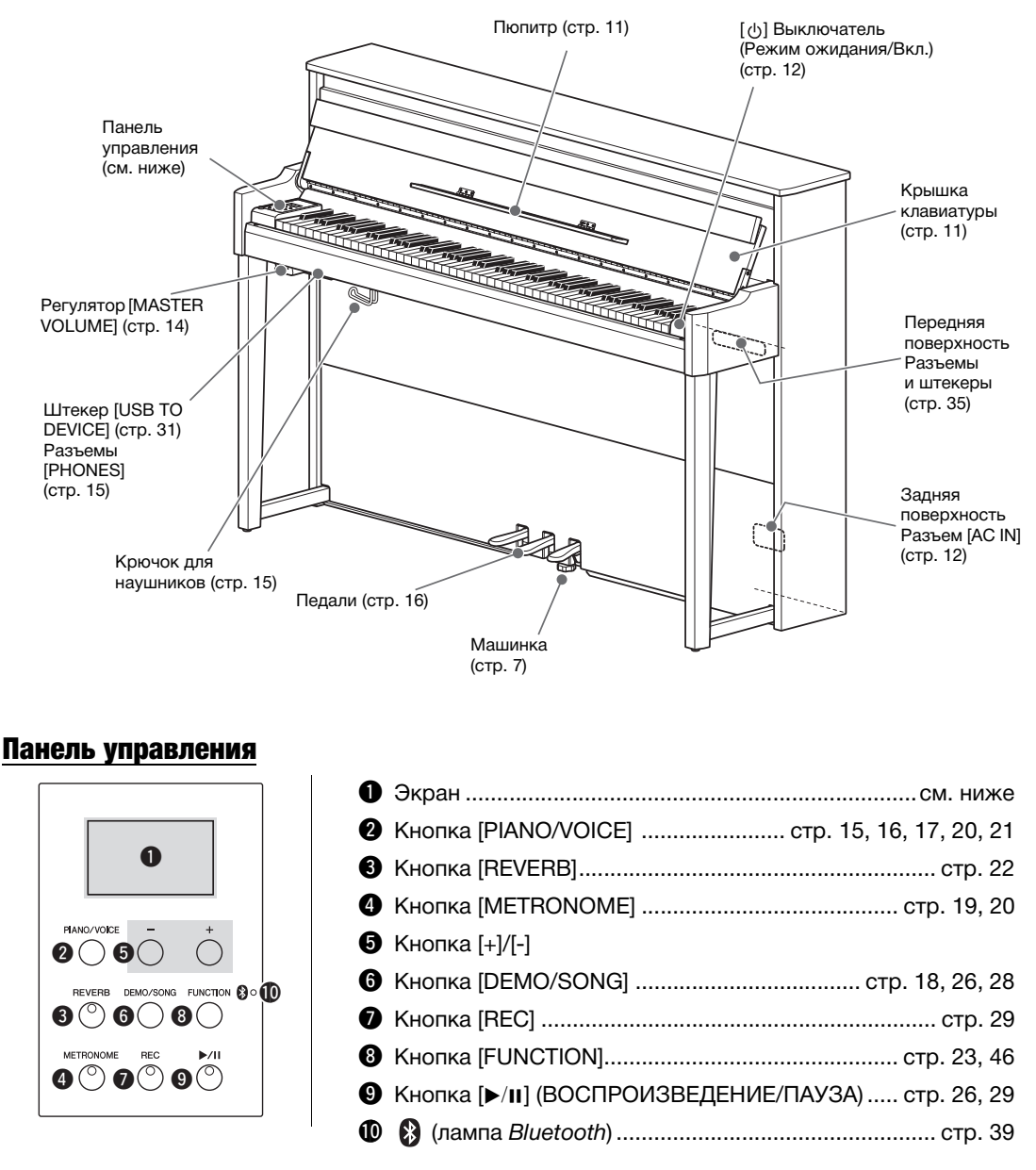

# <span id="page-9-4"></span>Квадратные скобки [ ]

Названия кнопок на панели, разъемов и штекеров заключены в квадратные скобки.

# <span id="page-9-5"></span>Экран

На экране отображаются различные значения, такие как параметр и номер композиции. Обратите внимание, что экран гаснет после установки значения.

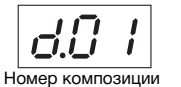

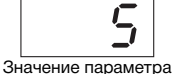

На этом экране также отображаются различные трехзначные сообщения. Дополнительные сведения см. на стр. 41.

# <span id="page-10-3"></span><span id="page-10-2"></span><span id="page-10-1"></span><span id="page-10-0"></span>Открытие/закрытие крышки клавиатуры и пюпитра

# Как поднять крышку клавиатуры и пюпитр

- 1 **Двумя руками возьмитесь за ручку, а затем поднимите и откройте крышку клавиатуры.**
- $2$   $\,$  Сложите верхнюю часть крышки клавиатуры.
- $3$   $\,$  Откройте пюпитр.

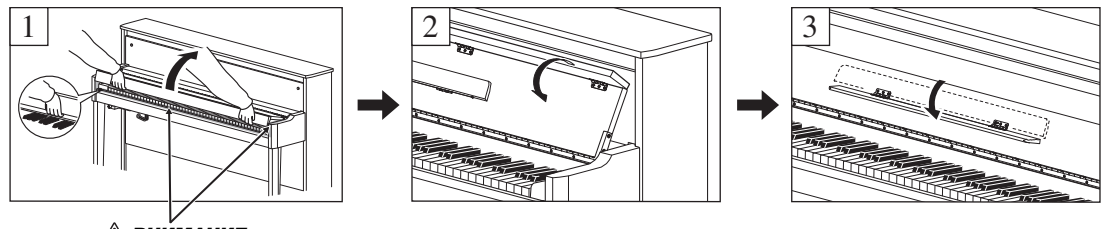

 $\wedge$  внимание **Будьте внимательны, чтобы не прищемить пальцы между крышкой клавиатуры и инструментом.** 

# Как опустить крышку клавиатуры и пюпитр

# 1 **Закройте пюпитр.**

Если вы пропустите это действие и закроете крышку клавиатуры, пюпитр ударит клавиатуру и может ее повредить.

# 2 **Обеими руками откройте сложенную верхнюю часть крышки клавиатуры и аккуратно закройте ее.**

Крышка клавиатуры оснащена специальным механизмом SOFT-CLOSE™, который ее медленно закрывает.

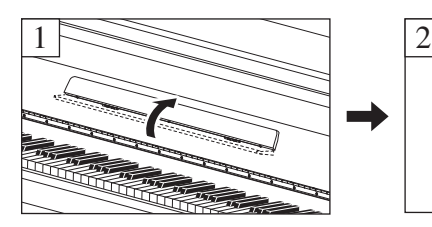

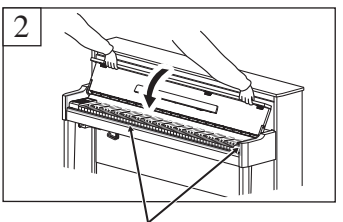

 $\wedge$  внимание **Будьте внимательны, чтобы не прищемить пальцы между крышкой клавиатуры и инструментом.** 

# $\triangle$  внимание

- **Открывая и закрывая крышку клавиатуры, беритесь за нее двумя руками. Не отпускайте крышку, пока она не откроется или не закроется полностью. Поднимая или опуская крышку клавиатуры, следите за тем, чтобы не прищемить свои или чужие пальцы (особенно пальцы детей) между крышкой и корпусом.**
- **Не прилагайте чрезмерных усилий при закрытии крышки клавиатуры. Так вы можете повредить механизм SOFT-CLOSE™, а также руки и пальцы, попавшие под крышку клавиатуры.**
- **Не кладите на крышку клавиатуры ничего постороннего (например, металлические предметы или бумагу). Когда крышка клавиатуры открыта, мелкие предметы могут попасть внутрь корпуса, и тогда извлечь их будет практически невозможно. Это может привести к повреждению током, а также к короткому замыканию, пожару и другим серьезным повреждениям инструмента.**

# <span id="page-11-3"></span><span id="page-11-0"></span>Включение и выключение питания

# <span id="page-11-1"></span>1 **Подключите кабель питания в порядке, показанном на рисунке.**

Сведения о позиции разъема [AC IN] см. в разделе «Панель [управления](#page-9-1) и штекеры» на стр[. 10.](#page-9-1)

<span id="page-11-4"></span>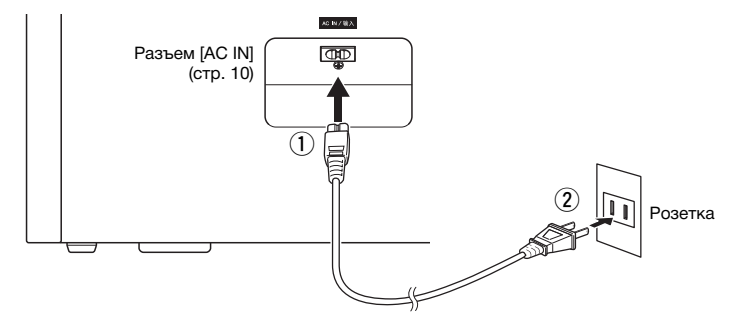

Прежде чем отсоединять кабель питания, сначала выключите питание инструмента.

### ПРЕДУПРЕЖДЕНИЕ

**Используйте только кабель питания из комплекта поставки инструмента. В случае потери или повреждения кабеля питания обратитесь для его замены к дилеру корпорации Yamaha. Использование неподходящего кабеля может привести к пожару и поражению электрическим током!**

### ПРЕДУПРЕЖДЕНИЕ

**Тип кабеля питания в комплекте поставки инструмента зависит от страны приобретения инструмента. В некоторых странах в комплект поставки может входить переходник для подключения к розеткам с другим расположением штырей. НЕ модифицируйте вилку кабеля, поставляемого с этим инструментом. Если вилка не входит в розетку, вызовите квалифицированного электрика для установки розетки необходимого типа.**

### ВНИМАНИЕ

**При установке инструмента убедитесь в наличии удобного доступа к используемой розетке. В случае возникновения каких-либо неполадок немедленно выключите устройство и отключите его от электросети.**

# $2$   $\,$  Установите регулятор [MASTER VOLUME] в положение MIN.

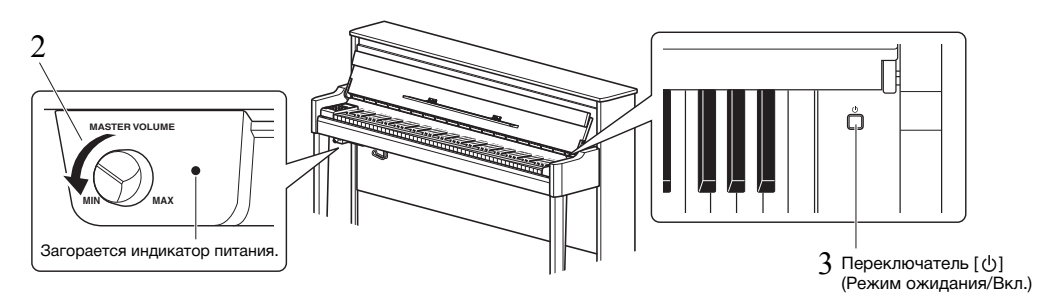

# <span id="page-11-2"></span> $\beta$  Чтобы включить питание, нажмите выключатель [ $\uplus$ ] (Режим ожидания/Вкл.) в правой **части клавиатуры.**

Загорится индикатор питания справа от регулятора [MASTER VOLUME]. Индикаторы экрана мигают во время запуска инструмента и перестают мигать после запуска.

### УВЕДОМЛЕНИЕ

**Не нажимайте на клавиши, кнопки или педали, пока инструмент полностью не включится (приблизительно пять секунд после включения питания). Это может привести ненормальной игре некоторых клавиш или какой-либо другой неисправности.**

# 4 **Сыграйте на клавиатуре.**

Во время игры на клавиатуре регулируйте громкость с помощью регулятора [MASTER VOLUME], расположенного на панели слева.

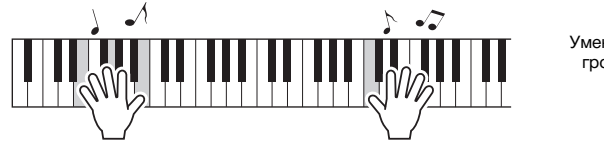

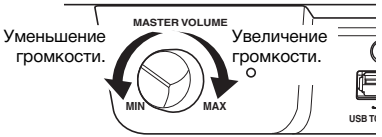

# $5$   $\,$  Выключите питание, нажав выключатель [ $\uplus$ ] (Режим ожидания/Вкл.) и удерживая **его в течение секунды.**

Питание постепенно выключится.

### $\triangle$  внимание

**Даже после выключения питания инструмент продолжает в минимальном количестве потреблять электроэнергию. Вынимайте сетевую вилку из розетки, если инструмент не будет использоваться в течение длительного периода времени, а также во время грозы.**

# <span id="page-12-1"></span>Функция автоматического отключения питания

Во избежание излишнего энергопотребления этот инструмент поддерживает функцию автоматического отключения питания, которая срабатывает, если инструмент не используется в течение приблизительно 30 минут.

### **Выключение функции автоматического отключения питания (простой способ)**

Включите питание, удерживая нажатой крайнюю левую клавишу на клавиатуре.

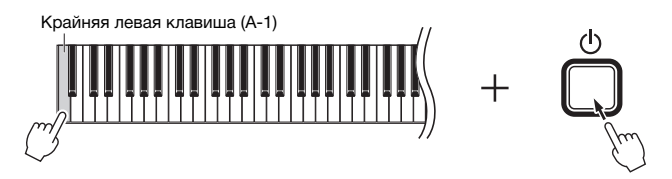

На экране на короткое время появится индикатор  $P_0F$ , который означает, что функция автоматического отключения питания выключена.

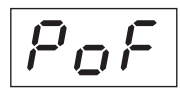

### **Выключение и включение функции автоматического отключения питания**

При включенном питании, удерживая нажатой кнопку [FUNCTION], нажмите клавишу A5. Нажимая клавишу A5 в этом состоянии, вы можете переключаться между настройками  $\iint F$  (выключено) и  $\iint F$ (включено), которые отображаются на экране.

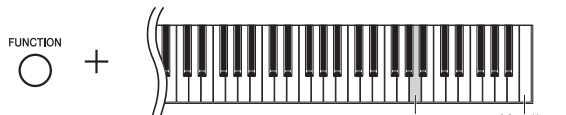

Крайняя правая клавиша (С7)

# <span id="page-12-3"></span><span id="page-12-2"></span><span id="page-12-0"></span>Проверка версии встроенного ПО этого инструмента

Вы можете просмотреть версию встроенного ПО инструмента.

Удерживая кнопку [FUNCTION], нажмите клавишу B5. Текущая версия появится на экране.

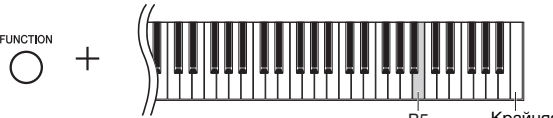

Крайняя правая клавиша (С7)

### **Сведения о последней версии встроенного программного обеспечения**

Корпорация Yamaha может периодически без уведомления обновлять встроенное ПО изделия. Сведения о последней версии можно найти на нашем сайте. Посетите его, чтобы обновить встроенное ПО инструмента.

# <span id="page-13-3"></span><span id="page-13-0"></span>Регулировка общей громкости

Во время игры на клавиатуре регулируйте громкость с помощью регулятора [MASTER VOLUME], расположенного на передней панели слева, сразу под клавиатурой.

<span id="page-13-5"></span><span id="page-13-4"></span>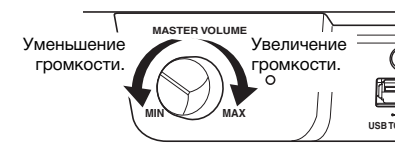

### $\triangle$  внимание

**Не используйте этот инструмент на высокой громкости в течение длительного периода времени. Это может привести к нарушению слуха.**

# <span id="page-13-6"></span>Технология интеллектуального контроля акустики (IAC)

Эта функция автоматически регулирует качество звука в соответствии с общей громкостью инструмента. Даже при малой громкости она позволяет четко слышать и низкие, и высокие звуки. Обратите внимание, что технология интеллектуального контроля акустики действует только при воспроизведении звука через динамики инструмента.

## <span id="page-13-1"></span>**Включение и выключение технологии интеллектуального контроля акустики:**

Удерживая кнопку [FUNCTION], нажмите клавишу C0. Настройка по умолчанию: On (ВКЛ)

### <span id="page-13-2"></span>**Настройка глубины интеллектуального контроля акустики:**

Удерживая нажатой кнопку [FUNCTION], нажмите одну из клавиш от A0 до D#1.

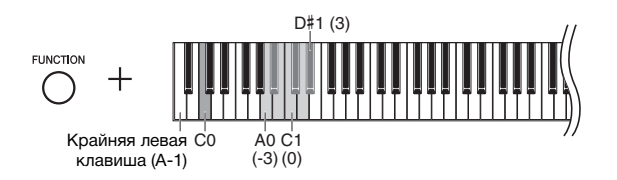

Диапазон значений: -3 (A0) – 0 (C1) – 3 (D#1) Настройка по умолчанию: 0 (C1)

Чем выше значение, тем более четкими будут низкие и высокие частоты при пониженном уровне громкости.

# <span id="page-14-7"></span><span id="page-14-4"></span><span id="page-14-1"></span>Использование наушников

Поскольку инструмент оснащен двумя разъемами [PHONES], вы можете подключить два комплекта стандартных стереонаушников. Чтобы использовать только один комплект наушников, подсоедините его к одному из разъемов. После этого динамики инструмента автоматически отключаются.

### $\triangle$  внимание

**Не используйте инструмент на высокой громкости в наушниках в течение длительного периода времени. Это может привести к нарушению слуха.**

### УВЕДОМЛЕНИЕ

**Не вешайте на этот крючок ничего, кроме наушников. Иначе можно повредить инструмент или крючок.**

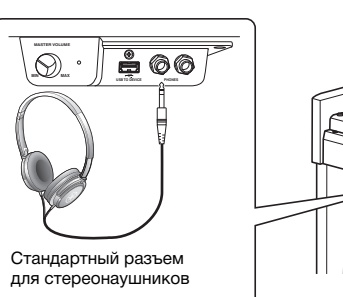

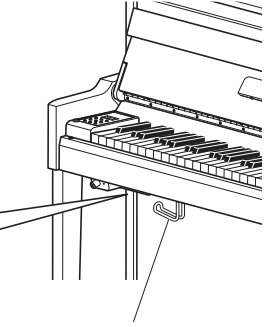

<span id="page-14-8"></span><span id="page-14-6"></span>Крючок для наушников

# <span id="page-14-5"></span><span id="page-14-0"></span>Воспроизведение ощущения естественного расстояния до звука (при использовании наушников) — бинауральное сэмплирование и оптимизатор стереофонии

В этом инструменте используются две передовые технологии, которые позволяют наслаждаться невероятно реалистичным, естественным звуком даже в наушниках.

### **Бинауральное сэмплирование (только тембр CFX Grand)**

Бинауральное сэмплирование — это способ, при котором звук от фортепиано записывается с помощью двух специальных микрофонов, установленных на уровне ушей исполнителя. Прослушивание звука с этим эффектом через наушники создает ощущение погружения в звук, как если бы он действительно исходил от фортепиано. Кроме того, вы можете наслаждаться естественным звуком в течение длительного периода времени без излишней нагрузки на слух. Когда выбран тембр по умолчанию CFX Grand (стр[. 17](#page-16-4)), при подключении наушников автоматически включается звучание с бинауральным сэмплированием.

### **Оптимизатор стереофонии (тембры фортепиано, отличные от CFX Grand)**

Оптимизатор стереофонии — это эффект, который воспроизводит естественное расстояние до звука так же, как бинауральное сэмплирование, даже в наушниках. Если выбран один из тембров фортепиано, отличный от CFX Grand (номера на дисплее 2–5, стр[. 17](#page-16-4)), при подключении наушников включается Оптимизатор стереофонии.

# <span id="page-14-3"></span>**Включение и выключение функции бинаурального сэмплирования и оптимизатора стереофонии**

При подключении наушников звук инструмента меняется на звук бинаурального сэмплирования или звук, улучшенный с помощью оптимизатора стереофонии. Так как эти звуки оптимизированы для прослушивания в наушниках, рекомендуем выбрать для этой функции положение «OFF» (как описано ниже).

### **Эти функции необходимо выключать в следующих случаях:**

- при воспроизведении звука этого инструмента через внешние активные динамики или микшер и мониторинге звукового сигнала на подключенных наушниках;
- ï при записи аудио (стр[. 28\)](#page-27-3) и воспроизведении записанной аудиокомпозиции через динамики. (Обязательно отключайте эти функции перед записью аудио.)

### ПРИМЕЧАНИЕ

Прежде чем подключать внешние активные динамики, обязательно прочитайте раздел «[Воспроизведение на внешней стереосистеме — разъемы AUX OUT \[L/L+R\]](#page-35-1)  [\[R\]»](#page-35-1) ([стр. 36](#page-35-1)).

<span id="page-14-2"></span>Удерживая кнопку [PIANO/VOICE], нажмите клавишу C6 (если нужно, повторите ее нажатие), чтобы включить или выключить эту функцию. Указанное значение отображается на экране, когда удерживаются нажатыми оба элемента управления.

Настройка по умолчанию: On (ВКЛ)

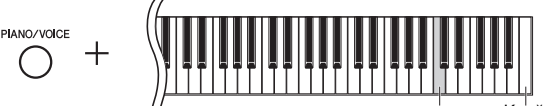

Крайняя правая клавиша (С7)

# <span id="page-15-2"></span><span id="page-15-0"></span>Использование педалей

У инструмента есть три педали, которые выполняют те же функции, что и педали акустического фортепиано.

# **Демпферная педаль (правая)**

Если нажать эту педаль, ноты звучат дольше. Если отпустить педаль, звучание продленных нот мгновенно прекращается. Правая педаль выполняет функции полупедали.

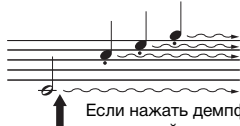

Если нажать демпферную педаль в этот момент и удерживать ее нажатой, все показанные здесь ноты будут звучать дольше.

# <span id="page-15-3"></span>**Функция полупедали**

Эта функция позволяет варьировать длительность сустейна в зависимости от силы нажатия педали. Чем сильнее нажать педаль, тем длительнее звук. Например, если при нажатии правой педали все ноты звучат несколько нечетко и громко из-за слишком большого сустейна, можно отпустить педаль наполовину, чтобы уменьшить сустейн (нечеткость).

# <span id="page-15-4"></span><span id="page-15-1"></span>**Как настроить Функция полупедали:**

Удерживая кнопку [PIANO/VOICE], нажмите одну из клавиш A#4–E5. Эта операция задает степень применения эффекта половинного нажатия педали при нажатии правой педали. Чем меньше значение, тем поверхностнее эффект. Чем больше значение, тем глубже эффект.

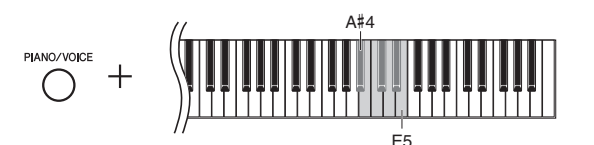

### **Демпферная педаль с обратной связью GP**

Эта специальная педаль предназначена для улучшения тактильного отклика; нажатие очень напоминает использование педали на акустическом рояле. Эффект полупедали физически лучше ощущается по сравнению с другими педалями, как и половинное нажатие.

# **Средняя педаль (состенуто)**

Если в то время, когда нажата клавиша или несколько клавиш одновременно, нажать среднюю педаль, ноты будут звучать дольше (как при нажатии демпферной педали), но все ноты, проигрываемые после этого, продлеваться не будут. Это, например, дает возможность продлить звучание аккорда, а следующие за ним ноты играть «стаккато».

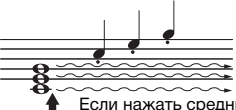

Если нажать среднюю педаль (состенуто) и удерживать ее нажатой, дольше будут звучать только ноты, нажатые в этот момент.

# **Левая педаль**

Если нажать эту педаль, громкость будет уменьшена, а тембр слегка изменен. На ноты, проигрываемые до нажатия педали, эта педаль не влияет.

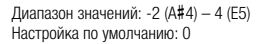

#### ПРИМЕЧАНИЕ

При нажатой средней педали (состенуто) тембры органа (номера на дисплее 12–14; [стр. 17\)](#page-16-5), а также Piano + Strings (фортепиано и струнных, номер 15 на дисплее) звучат непрерывно без затухания после отпускания клавиши.

# <span id="page-16-7"></span><span id="page-16-3"></span><span id="page-16-2"></span><span id="page-16-1"></span><span id="page-16-0"></span>Выбор тембра

# <span id="page-16-4"></span>**Выбор тембра CFX Grand:**

Просто нажмите кнопку [PIANO/VOICE]. На экране появится цифра «1».

### **Выбор другого тембра:**

Удерживая нажатой кнопку [PIANO/VOICE], нажмите кнопку [+] или [-]. Нажатие кнопок переключает тембры в порядке, указанном в списке тембров ниже.

# <span id="page-16-6"></span><span id="page-16-5"></span>**Список тембров**

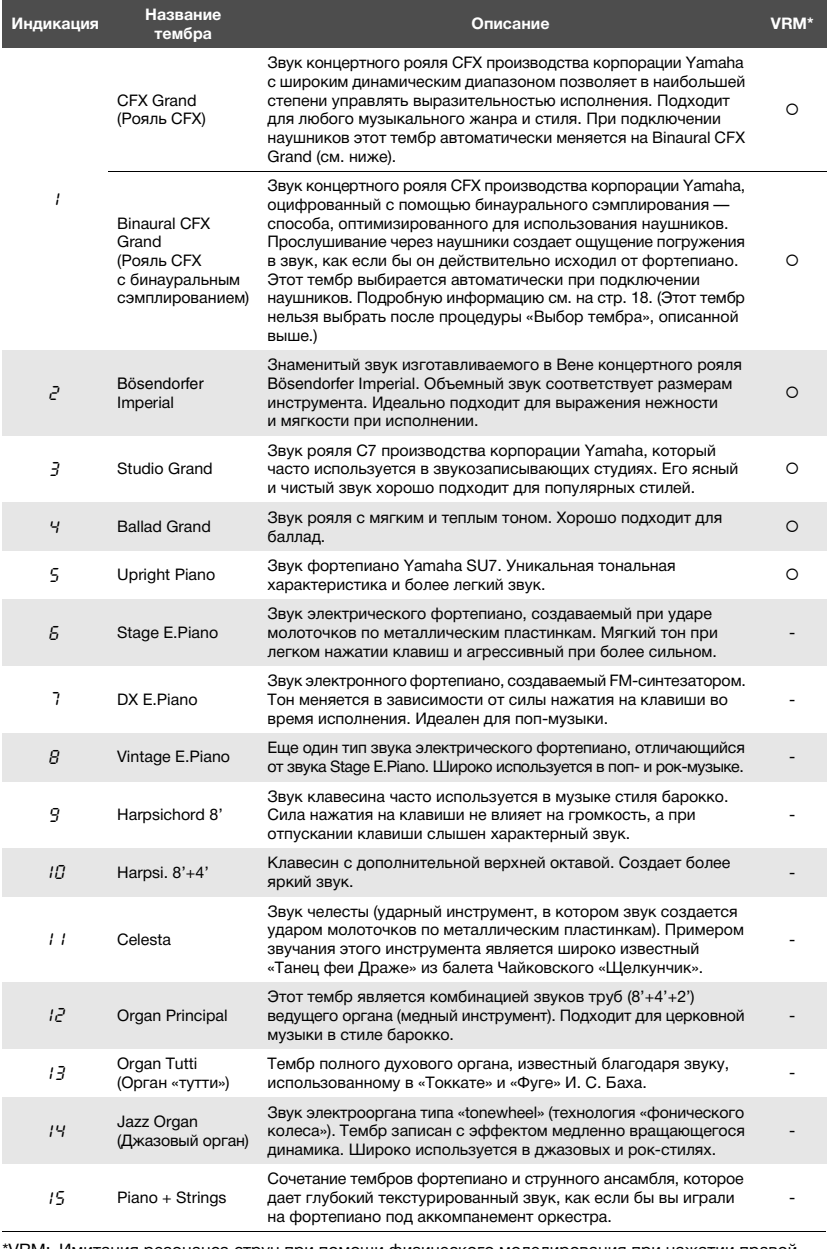

#### \*VRM: Имитация резонанса струн при помощи физического моделирования при нажатии правой педали или клавиш. Подробную информацию см. на [стр. 21](#page-20-0).

### ПРИМЕЧАНИЕ

Чтобы понять характеристики различных тембров, прослушайте демонстрационные композиции для каждого из них [\(стр. 18\)](#page-17-2).

# <span id="page-17-5"></span><span id="page-17-0"></span>Прослушивание демонстрационных композиций тембров

Демонстрационные композиции демонстрируют все тембры этого инструмента.

- 1 **Выберите тембр для демонстрационной композиции, которую вы хотите прослушать.**
- <span id="page-17-1"></span>2 **Нажмите кнопку [DEMO/SONG].**

<span id="page-17-4"></span>Начнется воспроизведение демонстрационной композиции для тембра, выбранного на шаге 1.

# **Изменение демонстрационной композиции во время воспроизведения:**

Нажмите кнопку [+] или [-].

## **Регулировка темпа воспроизведения:**

Удерживая нажатой кнопку [METRONOME], нажмите кнопку [+] или [-].

## **Чтобы приостановить воспроизведение:**

<span id="page-17-3"></span>Во время воспроизведения нажмите [▶/II] (Воспроизведение/Пауза), чтобы приостановить воспроизведение. Повторное нажатие этой кнопки возобновляет воспроизведение демонстрационной композиции с текущей позиции.

# 3 **Чтобы остановить воспроизведение, нажмите кнопку [DEMO/SONG] еще раз.**

### <span id="page-17-6"></span><span id="page-17-2"></span>**Список демонстрационных композиций**

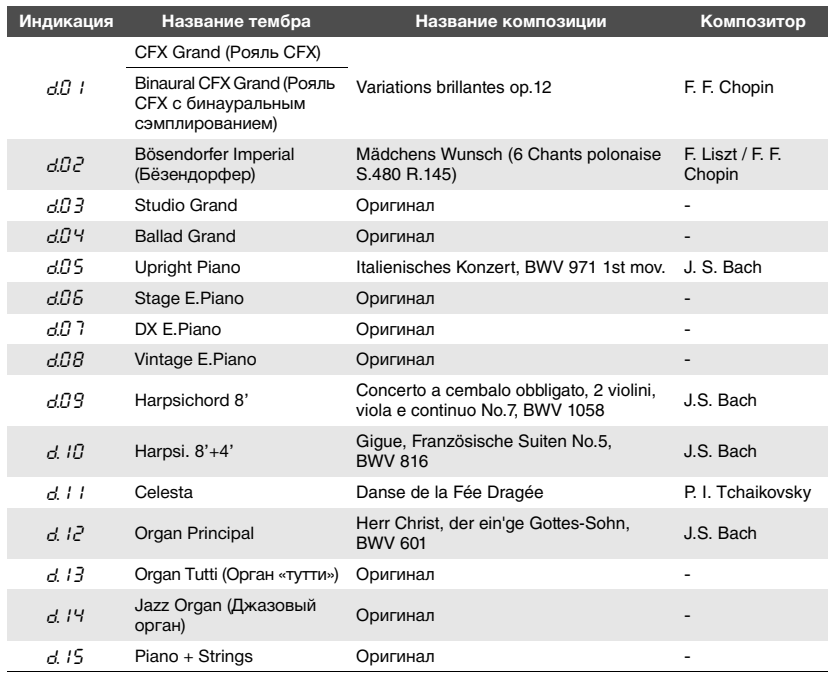

Композиции d.03, d.04, d.06-d.08, и d.13-d.15 являются оригинальными произведениями корпорации Yamaha (© Yamaha Corporation, 2017).

### ПРИМЕЧАНИЕ

Одновременно с воспроизведением демонстрационной композиции можно играть на клавиатуре.

### ПРИМЕЧАНИЕ

Во время воспроизведения демонстрационной композиции тембра MIDI-данные не выводятся.

### ПРИМЕЧАНИЕ

Если подключены наушники, при выборе тембра CFX Grand автоматически выбирается тембр Binaural CFX Grand. Дополнительные сведения см. в списке тембров на [стр. 17](#page-16-6).

# <span id="page-18-5"></span><span id="page-18-1"></span><span id="page-18-0"></span>Использование метронома

Метроном удобно использовать для упражнений, поскольку он задает точный темп.

# 1 **Для запуска метронома нажмите кнопку [METRONOME].**

Во время звучания метронома точка в правом углу светодиодного графического экрана и лампа кнопки метронома мигают в текущем темпе.

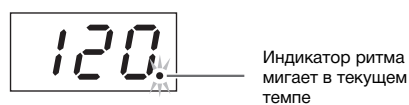

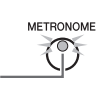

# $2$   $\,$  Чтобы остановить метроном, нажмите кнопку [METRONOME] **еще раз.**

# <span id="page-18-8"></span><span id="page-18-6"></span><span id="page-18-2"></span>**Выбор тактовой доли**

Удерживая нажатой кнопку [METRONOME], нажмите одну из клавиш C3–F3. Выбранное значение отображается на экране, когда удерживаются нажатыми оба элемента управления.

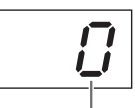

Тактовая доля

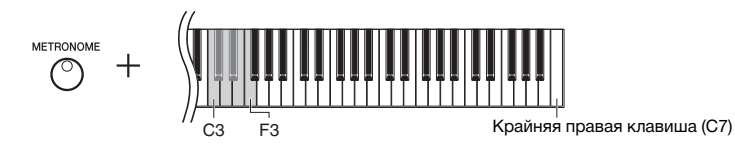

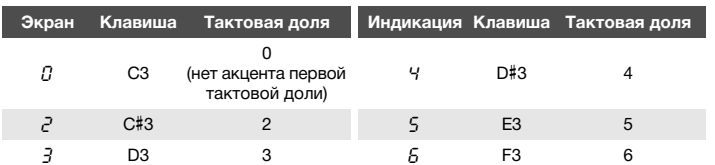

Только первая тактовая доля выделяется звуком колокольчика, когда установлено значение, отличное от 0.

# <span id="page-18-7"></span><span id="page-18-4"></span><span id="page-18-3"></span>**Регулировка громкости метронома**

Чтобы задать громкость, нажмите одну из клавиш C1–G2, удерживая кнопку [METRONOME]. Указанное значение отображается на экране, когда удерживаются нажатыми оба элемента управления.

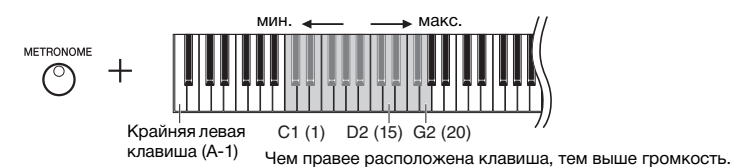

ПРИМЕЧАНИЕ

Настройка по умолчанию: 0 (нет акцента

первой тактовой доли)

После выключения питания восстанавливается стандартное значение тактовой доли метронома.

Диапазон значений: 1–20 Настройка по умолчанию: 15

# <span id="page-19-6"></span><span id="page-19-4"></span><span id="page-19-0"></span>Настройка темпа

Темп метронома можно регулировать. Вы также можете регулировать темп воспроизведения MIDI-композиции (стр[. 25](#page-24-3)), а также скорость воспроизведения аудиокомпозиции (стр[. 25\)](#page-24-2).

## <span id="page-19-3"></span>**Увеличение или уменьшение значения на 1:**

Удерживая кнопку [METRONOME], нажмите кнопку [+] (либо клавишу C#5), чтобы увеличить значение, или кнопку [-] (либо клавишу B4), чтобы уменьшить его. Во время работы метронома нажмите кнопку [+] или [-], чтобы изменить его темп.

### **Увеличение или уменьшение значения на 10:**

Удерживая кнопку [METRONOME], нажмите клавишу D5 для увеличения значения или клавишу A#4 для его уменьшения.

# **Восстановление значения по умолчанию:**

Удерживая кнопку [METRONOME], нажмите клавишу C5 или одновременно нажмите кнопки [+] и [-]. Во время работы метронома одновременно нажмите кнопки [+] и [-], чтобы восстановить темп по умолчанию.

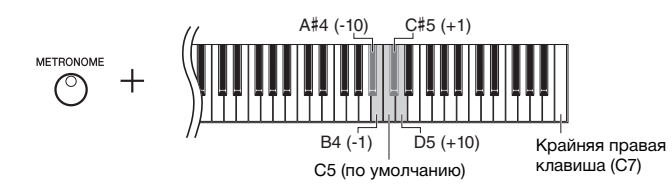

### ПРИМЕЧАНИЕ

Темп метронома невозможно регулировать во время воспроизведения аудиокомпозиций ([стр. 25](#page-24-2)).

### Метроном

Диапазон значений: от 5 до 500 ударов в минуту Настройка по умолчанию: 120

#### MIDI-композиция

Диапазон значений: от 5 до 500 ударов в минуту Стандартная установка: Зависит от выбранной композиции

#### Аудиокомпозиция

Диапазон значений: от 75% до 125% Стандартная установка: 100%

### ПРИМЕЧАНИЕ

После выключения питания восстанавливается стандартное значение темпа метронома.

# <span id="page-19-5"></span><span id="page-19-2"></span><span id="page-19-1"></span>Изменение чувствительности к силе нажатия клавиш

Вы можете задать чувствительность клавиш к силе нажатия (установить, как будет изменяться звук в зависимости от силы нажатия на клавишу).

Удерживая кнопку [PIANO/VOICE], нажмите одну из клавиш A6–C7. Выбранная чувствительность к силе нажатия клавиш отображается на экране, когда удерживаются нажатыми оба элемента управления.

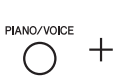

A6 Крайняя правая клавиша (C7)

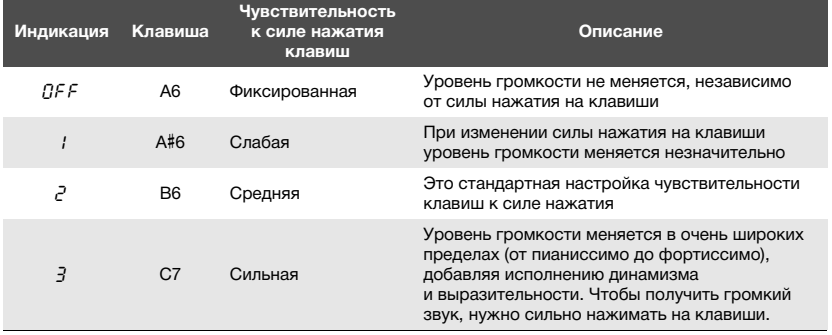

Настройка по умолчанию: 2 (средняя)

#### ПРИМЕЧАНИЕ

После выключения питания восстанавливается стандартное значение чувствительности клавиатуры.

### ПРИМЕЧАНИЕ

Эта настройка не изменяет вес клавиатуры.

# <span id="page-20-4"></span><span id="page-20-3"></span><span id="page-20-1"></span><span id="page-20-0"></span>Воспроизведение тембров VRM с реалистичным резонансом

На акустическом фортепиано, если воспроизвести ноту при нажатой правой педали, будет колебаться не только струна, соответствующая нажатой клавише, но и другие струны, и дека инструмента. Их колебания взаимно влияют друг на друга, создавая богатый и яркий резонанс,что придает звучанию особую глубину. Технология VRM (виртуальное моделирование резонанса) в модели NU1X точно воспроизводит сложное взаимодействие струнного резонанса и резонанса деки при помощи виртуального музыкального инструмента (физическое моделирование). Благодаря этому звук становится более похожим на звучание акустического фортепиано. Поскольку в каждый конкретный момент времени резонанс зависит от состояния клавиатуры и педали, можно менять выразительность звука, изменяя длительность нажатия клавиш, а также длительность и глубину нажатия педали.

По умолчанию эта функция включена. Вы можете наслаждаться эффектом VRM, выбрав тембр VRM (стр[. 17](#page-16-2)). Вы можете включить или выключить функцию VRM, а также отрегулировать глубину.

## <span id="page-20-2"></span>**Включение и выключение функции VRM**

Удерживая кнопку [PIANO/VOICE], нажмите клавишу C0 (если нужно, повторите ее нажатие).

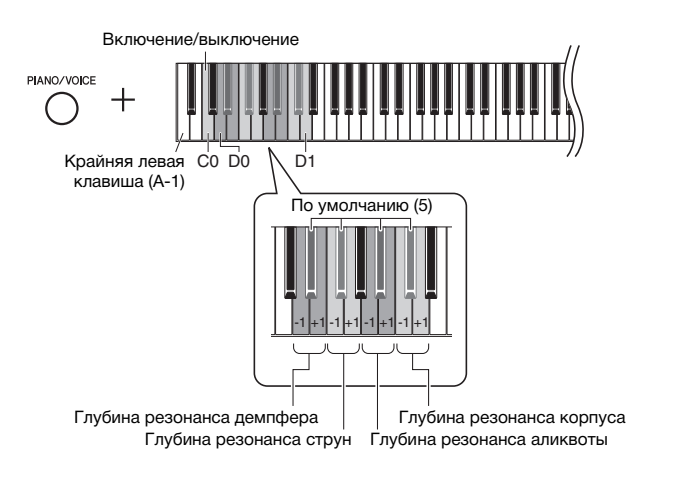

# <span id="page-20-9"></span><span id="page-20-8"></span><span id="page-20-6"></span>**Настройка глубины эффекта VRM**

Удерживая кнопку [PIANO/VOICE], нажмите одну из клавиш в диапазоне D0–D1. Во время работы указанное значение отображается на экране.

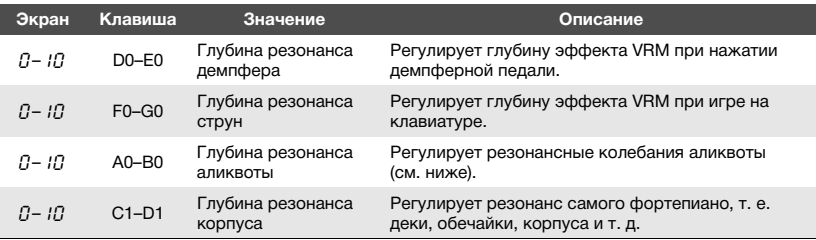

### **Что такое аликвота?**

Аликвота — это метод настройки фортепиано, который использует дополнительные струны в верхних октавах для улучшения тона. Эти струны вибрируют вместе с другими струнами в акустическом фортепиано, резонируя с обертонами и добавляя звуку глубину, яркость и многогранность. Так как у них нет демпфера, они продолжают звучать даже после того, как вы поднимаете руки с клавиатуры.

<span id="page-20-7"></span><span id="page-20-5"></span>Диапазон значений: 0–10 . .<br>Настройка по умолчанию: 5

Диапазон значений: 0–10 Настройка по умолчанию: 5

Диапазон значений: 0–10 Настройка по умолчанию: 5

Диапазон значений: 0–10 Настройка по умолчанию: 5

#### ПРИМЕЧАНИЕ

После выключения питания восстанавливается глубина эффекта VRM по умолчанию.

# <span id="page-21-1"></span><span id="page-21-0"></span>Улучшение звука при помощи реверберации

Эффект реверберации имитирует естественную реверберацию концертного зала.

# **Включение и выключение реверберации**

Нажмите кнопку [REVERB].

<span id="page-21-2"></span>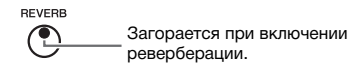

# **Регулировка глубины реверберации**

Удерживая кнопку [REVERB], нажмите кнопку [+] или [-]. Текущее значение отображается на экране, когда удерживаются нажатыми оба элемента управления.

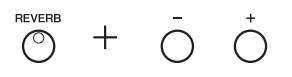

Чтобы восстановить значение по умолчанию, одновременно нажмите кнопки [+] и [-], удерживая кнопку [REVERB].

Диапазон значений: 1–20 Настройка по умолчанию: зависит от выбранного тембра

#### ПРИМЕЧАНИЕ

После выключения питания восстанавливается значение глубины реверберации по умолчанию.

#### ПРИМЕЧАНИЕ

При удержании кнопки [REVERB] на экране отображается значение глубины реверберации.

# <span id="page-22-6"></span><span id="page-22-0"></span>Транспонирование высоты звука в полутонах

Можно повышать или понижать высоту звука всей клавиатуры в полутонах, чтобы облегчить игру в сложных тональностях и подобрать высоту звука клавиатуры, соответствующую диапазону голоса певца или других инструментов. Например, если выбрано значение «+5», то при нажатии на клавиатуре клавиши «до» будет звучать нота «фа». Таким образом, можно играть композицию в тональности фа-мажор так же, как в тональности до-мажор.

# <span id="page-22-5"></span><span id="page-22-2"></span>**Понижение высоты звука:**

Удерживая кнопку [FUNCTION], нажмите клавишу в диапазоне от F#2 (-6) до B2 (-1).

## **Повышение высоты звука:**

Удерживая кнопку [FUNCTION], нажмите клавишу в диапазоне от C#3 (+1) до  $F#3 (+6)$ .

## **Восстановление первоначальной высоты звука:**

Удерживая кнопку [FUNCTION], нажмите клавишу C3.

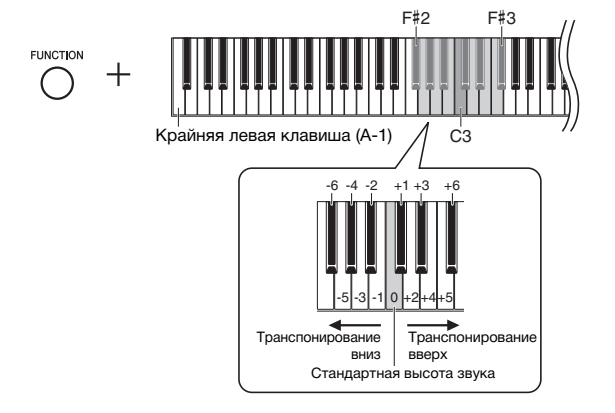

На экране отображается указанное значение.

# <span id="page-22-4"></span><span id="page-22-1"></span>Тонкая настройка высоты звука

Можно настроить высоту звука всего инструмента. Эта функция полезна, если инструмент играет вместе с другими инструментами или записанной музыкой.

Во время выполнения действий, описанных ниже, вы можете проверить значение высоты звука, показанное на экране. (Значение разряда сотен опущено.)

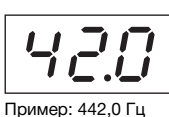

# **Увеличение высоты (с интервалом примерно 0,2 Гц):**

Удерживая кнопку [FUNCTION], нажмите кнопку [+]. При удерживании обеих кнопок отображается текущая установка высоты звука (Гц).

# **Уменьшение высоты (с интервалом примерно 0,2 Гц):**

Удерживая кнопку [FUNCTION], нажмите кнопку [-]. При удерживании обеих кнопок отображается текущая установка высоты звука (Гц).

# **Восстановление стандартной высоты:**

Удерживая кнопку [FUNCTION], одновременно нажмите кнопки [+] и [-]. При удерживании трех кнопок отображается текущая установка высоты звука (Гц). Настройка по умолчанию: 0 (Стандартная высота звука) Диапазон значений: -6 – +6

### ПРИМЕЧАНИЕ

После выключения питания восстанавливается значение транспонирования по умолчанию.

#### ПРИМЕЧАНИЕ

Значение подстройки сохраняется даже при выключенном питании.

### <span id="page-22-3"></span>Гц (герц):

Герц — это единица измерения частоты звука, соответствующая числу колебаний звуковой волны в секунду.

 $\pi$ иапазон значений: 414,8–466,8 Гц (=А3) Настройка по умолчанию: 440,0 Гц (=A3)

# <span id="page-23-2"></span><span id="page-23-0"></span>Настройка мелодического строя

Для инструмента можно выбрать различные установки строя. Равномерно темперированный строй — это наиболее распространенный современный строй фортепиано. Однако в истории существовало большое количество других строев, многие из которых являются основой определенных музыкальных жанров. Эта функция позволяет использовать установки строя этих жанров.

# <span id="page-23-4"></span>**Выбор строя**

Удерживая кнопку [FUNCTION], нажмите одну из клавиш C5–F#5. Если удерживать оба элемента управления, на экране отображается текущее значение.

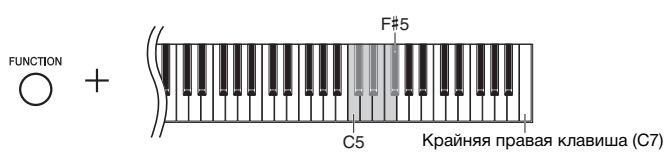

Настройка по умолчанию: 1 (Равномерно темперированный)

ПРИМЕЧАНИЕ После выключения питания восстанавливается стандартное

значение строя.

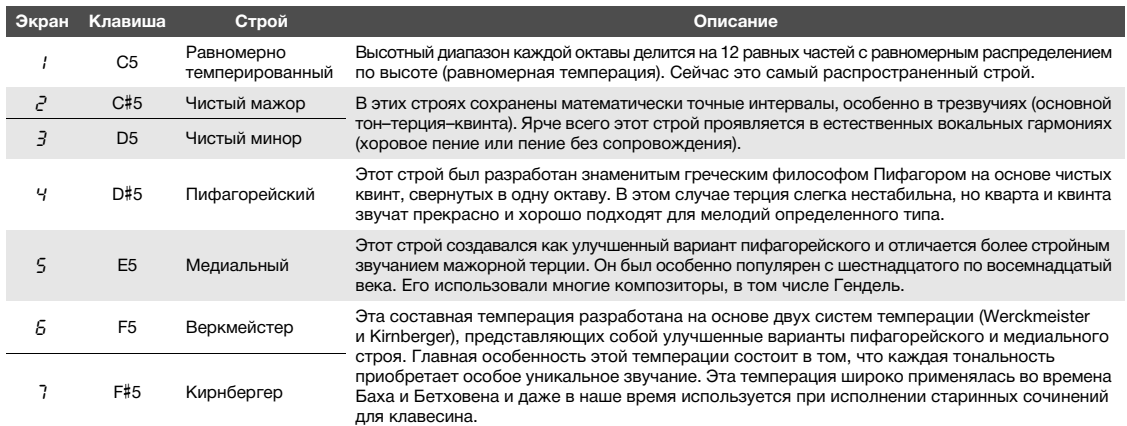

# <span id="page-23-3"></span><span id="page-23-1"></span>**Выбор основной ноты**

Для установок строя (2 и 3, в частности) следует указать необходимую клавишу (основную ноту). Удерживая кнопку [FUNCTION], нажмите одну из клавиш C4–B4. Если удерживать оба элемента управления, на экране отображается текущее значение.

Настройка по умолчанию: C

#### ПРИМЕЧАНИЕ

После выключения питания восстанавливается стандартное значение основной ноты.

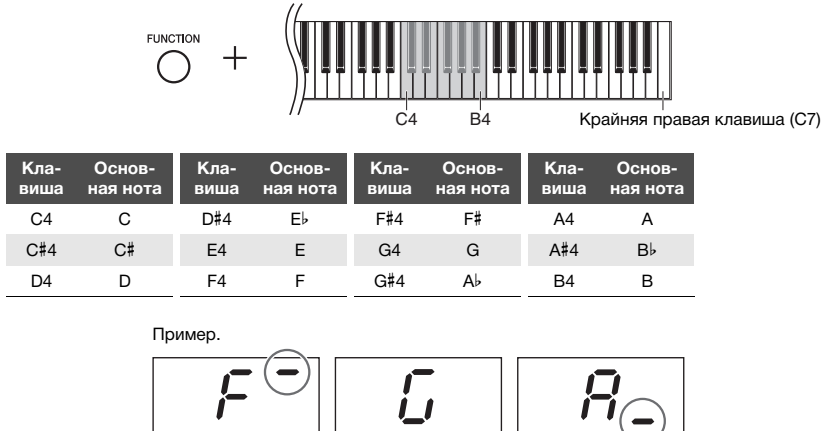

F# (верхняя черта означает диез) G  $\qquad \qquad \mathsf{Ab}$ (нижняя черта означает бемоль)

# <span id="page-24-9"></span><span id="page-24-7"></span><span id="page-24-6"></span><span id="page-24-2"></span>Воспроизведение композиций

<span id="page-24-0"></span>На этом инструменте можно воспроизводить композиции, хранимые во внутренней памяти либо на USB-устройстве, подключенном к штекеру [USB TO DEVICE]. Можно воспроизводить два типа композиций: MIDI-композиции и аудиокомпозиции.

### <span id="page-24-12"></span>**Поддерживаемые форматы данных для воспроизведения**

<span id="page-24-3"></span>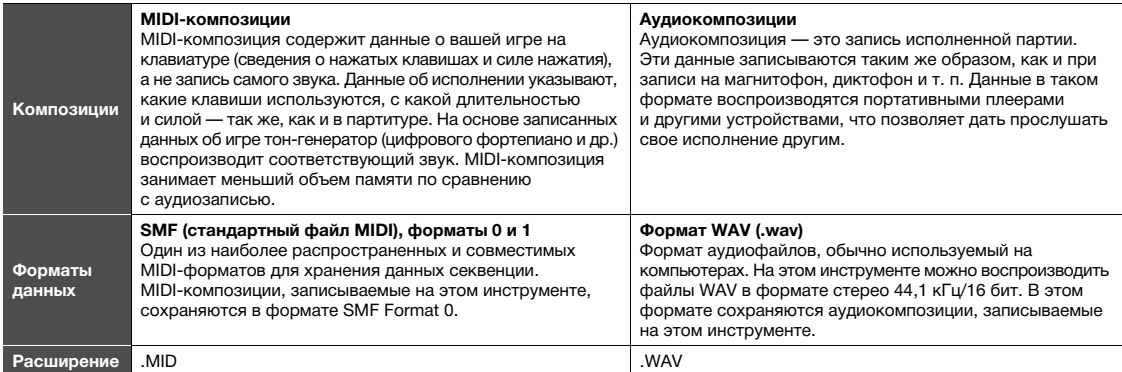

#### ПРИМЕЧАНИЕ

При воспроизведении MIDI-композиций, содержащих несовместимые с этим инструментом тембры (например, композиций XG и GM), эти тембры могут звучать неправильно. Кроме того, композиции, содержащие данные MIDI-каналов 3–16, невозможно воспроизвести, так как этот инструмент распознает только MIDI-каналы 1 и 2. Поэтому следует воспроизводить только композиции, содержащие данные MIDI-каналов 1–2, за которыми закреплена игра на фортепиано.

# <span id="page-24-1"></span>Композиции, совместимые с этим инструментом

### <span id="page-24-11"></span><span id="page-24-4"></span>**Список категорий композиций** (XX — цифры.)

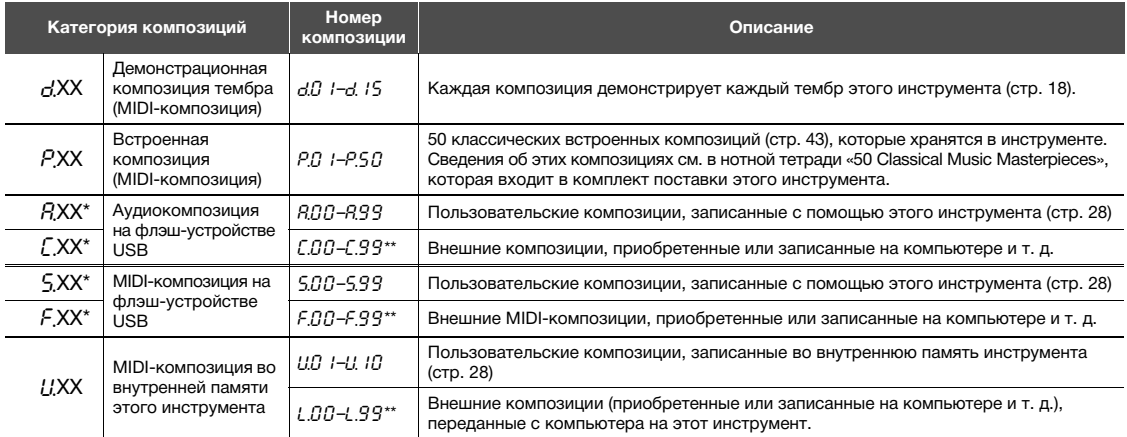

\* Отображаются только при подключенном USB-устройстве хранения данных.

\*\* Если данные отсутствуют, то номер композиции не отображается.

### <span id="page-24-10"></span><span id="page-24-8"></span><span id="page-24-5"></span>**Пользовательские и внешние композиции**

Композиции, записанные на этом инструменте, называются пользовательскими композициями, а композиции, созданные вне этого инструмента — внешними. Композиции на флэш-устройстве USB в папке USER FILES рассматриваются как пользовательские, а композиции в других папках — как внешние. При записи композиции на USB-устройство хранения данных папка «USER FILES» создается автоматически и в нее сохраняется записанная композиция.

# <span id="page-25-1"></span><span id="page-25-0"></span>Воспроизведение композиций

### <span id="page-25-4"></span>**Воспроизведение композиции на USB-устройстве хранения данных:**

Прочитайте раздел «О USB-[устройствах](#page-30-2)» (стр[. 31\)](#page-30-2), затем подключите USB-устройство хранения данных к штекеру [USB TO DEVICE] и следуйте инструкциям ниже.

<span id="page-25-2"></span>1 **Удерживая кнопку [DEMO/SONG], нажимайте кнопку [+], чтобы выбрать нужную категорию композиций ([стр. 25\)](#page-24-4).** 

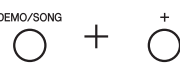

- 2 **Нажмите кнопку [+] или [-], чтобы выбрать номер композиции (см. раздел «Список категорий композиций» на [стр. 25\)](#page-24-4) или \*.**rd **(в случайном порядке) или \*.**AL **(все).**
	- **Номер композиции...Воспроизведение только выбранной композиции.**
	- **●** \*.<sub>rd</sub> ................................Непрерывное воспроизведение композиций **этого типа в случайном порядке. \*.**AL **.............................Последовательное непрерывное воспроизведение всех композиций этого типа.**

Звездочка (\*) означает категорию  $P, B, \Gamma, 5, F$  или  $U$  на экране.

<span id="page-25-3"></span> $3$  Нажмите [▶/**ɪɪ] (Воспроизведение/Пауза), чтобы начат**ь **воспроизведение.**

Во время воспроизведения на экране отображается номер текущего такта (для MIDI-композиций) или продолжительность воспроизведения (для аудиокомпозиций).

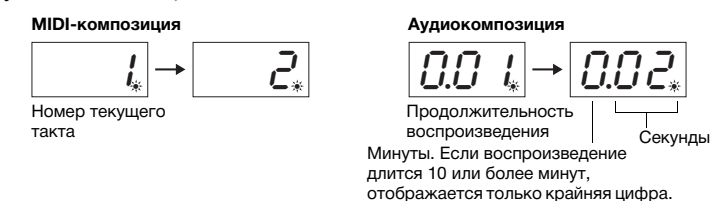

Сведения о таких операциях, как пауза, перемотка назад и перемотка вперед, см. в разделе «Операции, связанные с [воспроизведением](#page-26-0)» на стр[. 27.](#page-26-0)

# 4 **Чтобы остановить воспроизведение, нажмите кнопку [DEMO/SONG].**

Если на шаге 2 выбран определенный номер композиции, воспроизведение останавливается автоматически в конце композиции.

#### ПРИМЕЧАНИЕ

Категории композиций появляются на экране в следующем порядке:  $d$ .XX  $\rightarrow$  P.XX  $\rightarrow$  (A.XX)  $\rightarrow$  (C.XX)  $\rightarrow$  $(S.XX) \rightarrow (F.XX) \rightarrow U.XX \rightarrow d.XX$  и т. д.

### ПРИМЕЧАНИЕ

Обозначения  $\overline{A}$ .XX,  $\overline{C}$ .XX,  $\overline{S}$ .XX и  $\overline{F}$ .XX отображаются только при подключенном USB-устройстве хранения данных.

### ПРИМЕЧАНИЕ

Обозначения композиций, такие как F.00 и C.00, могут появиться не сразу в зависимости от количества папок на USB-устройстве хранения данных.

#### ПРИМЕЧАНИЕ

На этом инструменте можно выбирать и воспроизводить композиции, сохраненные в папках первого, второго или третьего уровня. Дополнительные сведения см. на [стр. 32.](#page-31-1)

### ПРИМЕЧАНИЕ

Во время воспроизведения демонстрационной композиции нельзя  $\overline{\phantom{a}}$ выбрать  $\overline{\phantom{a}}$ .  $\overline{\phantom{a}}$ или  $\overline{\phantom{a}}$ .  $\overline{\phantom{a}}$ 

### ПРИМЕЧАНИЕ

- Во время воспроизведения демонстрационной композиции на экране не отображается номер текущего такта.
- Одновременно с воспроизведением можно играть на клавиатуре.
- Во время воспроизведения можно использовать метроном. Он останавливается автоматически при остановке воспроизведения.
- Внешние композиции на USB-устройстве хранения данных воспроизводятся в цифровом или алфавитном порядке в соответствии с названиями композиций.

# <span id="page-26-0"></span>Операции, связанные с воспроизведением

## <span id="page-26-10"></span>**Регулировка темпа (MIDI-композиции) или скорости воспроизведения (аудиокомпозиции)**

Вы можете изменить темп воспроизведения MIDI-композиции. Вы также можете изменить скорость воспроизведения аудиокомпозиции. Удерживая кнопку [METRONOME], нажмите кнопку [+] или [-] или клавишу C#5/B4, чтобы увеличить или уменьшить значение. Чтобы восстановить значение по умолчанию, одновременно нажмите кнопки [+] и [-], удерживая кнопку [METRONOME]. Дополнительные сведения см. на стр[. 20](#page-19-0).

# <span id="page-26-11"></span><span id="page-26-4"></span><span id="page-26-2"></span>**Настройка громкости (только для аудиокомпозиций)**

Уровень громкости при воспроизведении на инструменте может заметно отличаться от уровня громкости, получаемого при воспроизведении продаваемых или самостоятельно записанных аудиозаписей на других устройствах. Для регулировки громкости аудиокомпозиции нажмите одну из клавиш C1–G2, удерживая кнопку [DEMO/SONG].

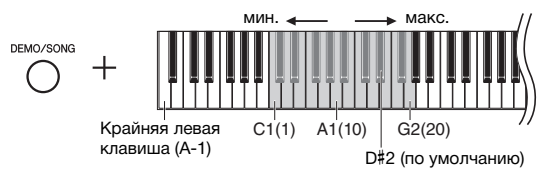

<span id="page-26-8"></span>Чем правее клавиша, тем больше громкость.

# <span id="page-26-6"></span>**Пауза**

Во время воспроизведения нажмите кнопку [ $\blacktriangleright$ /II], чтобы приостановить воспроизведение. Отображение данных также будет приостановлено, и будет мигать лампа [ $\blacktriangleright$ /II]. Повторное нажатие этой кнопки возобновляет воспроизведение композиции с текущей позиции.

## <span id="page-26-7"></span>**Перемещение назад/вперед**

Во время воспроизведения нажмите кнопку [-] или [+], чтобы переместиться на такт вперед или назад. После нажатия одной из этих кнопок MIDI-композиция перемещается на один такт вперед или назад, а аудиокомпозиция — на одну секунду вперед или назад.

### **Возвращение к началу композиции**

Во время воспроизведения одновременно нажмите кнопки [-] и [+], чтобы перейти к началу композиции.

### <span id="page-26-5"></span><span id="page-26-3"></span><span id="page-26-1"></span>**Установка набора символов**

Если композицию не удается воспроизвести, возможно, необходимо выбрать один из следующих наборов символов.

# **Международный**

Для воспроизведения композиций с именами из западноевропейских символов (включая умляут или диакритические знаки). Чтобы выбрать этот набор, включите питание, удерживая клавиши A-1 и A#-1.

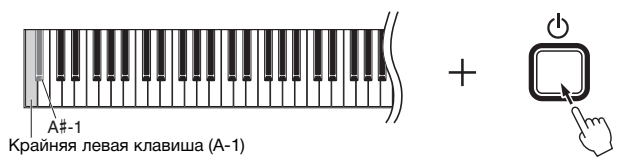

### **Японский**

Для воспроизведения композиций с именами из японских символов. Чтобы выбрать этот набор, включите питание, удерживая клавиши A-1 и B-1.

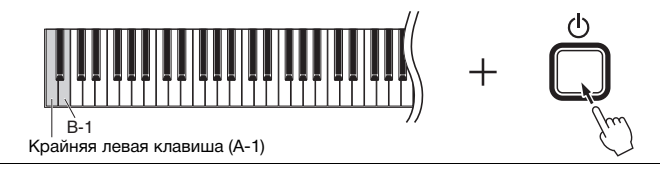

### MIDI-композиция

<span id="page-26-9"></span>Диапазон значений: от 5 до 500 ударов в минуту Настройка по умолчанию: зависит от выбранной композиции

### Аудиокомпозиция

Диапазон значений: от 75% до 125% Настройка по умолчанию: 100%

Диапазон значений: 1–20 Настройка по умолчанию: 16

### ПРИМЕЧАНИЕ

Во время воспроизведения демонстрационной композиции перемотка назад и вперед, а также возвращение к началу композиции невозможны.

Диапазон значений: JA (Японский) / ...<br>Int (Международный)

Настройка по умолчанию: Int

# <span id="page-27-0"></span>Запись собственного исполнения

<span id="page-27-1"></span>Этот инструмент позволяет вам записывать собственное исполнение одним из двух способов. Записанное исполнение можно воспроизвести в виде пользовательской композиции.

# <span id="page-27-6"></span>• Запись MIDI

Ваша игра на клавиатуре записывается и сохраняется во внутренней памяти этого инструмента или на USB-устройство хранения данных в виде MIDI-композиции (в формате SMF Format 0). На инструменте можно сохранить до 10 композиций, и на USB-устройстве хранения данных можно сохранить гораздо больше (см. ниже).

## <span id="page-27-5"></span><span id="page-27-3"></span>• Запись аудио

Ваша игра на клавиатуре записывается, а затем сохраняется на флэш-устройстве USB в виде аудиокомпозиции в формате стерео WAV нормального разрешения (CD-качество). Сохраненную аудиокомпозицию можно передать на портативный музыкальный плеер, а затем воспроизвести. Максимальная продолжительность записи зависит от емкости USB-устройства хранения данных.

#### 1 Подключите USB-устройство хранения данных к штекеру [USB TO DEVICE].

# Когда необходимо USB-устройство хранения данных?

MIDI-композиции можно сохранять во внутренней памяти этого инструмента или на флэш-устройстве USB, а аудиокомпозиции можно сохранять только на флэш-устройстве USB.

Сведения о подготовке USB-устройства хранения данных см. в разделе «О USB-устройствах» (стр. 31).

# <span id="page-27-2"></span> $2$  Выберите способ записи.

# **•Для записи MIDI-композиции:**

Удерживая кнопку [DEMO/SONG], нажимайте кнопку [+] или [-], пока на экране не появится сообщение  $L^{**}$  (для сохранения данных на инструменте) или  $\mathsf{S}$ .\*\* (для сохранения данных на флэш-устройстве USB).

### •Для записи аудиокомпозиции:

Удерживая кнопку [DEMO/SONG], нажимайте кнопку [+] или [-], пока на экране не появится сообщение  $R^{**}$  (для сохранения данных на флэш-устройстве USB).

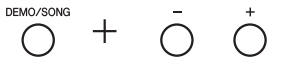

# <span id="page-27-4"></span> $\beta$  Для выбора номера композиции нажмите кнопку [+] или [-].

- $UU$  /  $U$ ,  $U$  ...... Пользовательская композиция на этом инструменте (МІDІ-композиция)
- 5.00-5.99 ...... Пользовательская композиция на флэш-устройстве USB (МIDI-композиция)
- $R00 R99$  ...... Пользовательская композиция на флэш-устройстве USB (аудиокомпозиция)

# •Если выбранная композиция уже содержит данные:

Вы можете проверить это на экране.

Когда композиция содержит данные:

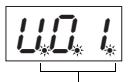

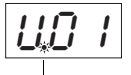

Загораются три точки.

Загорается только крайняя левая точка.

Когда композиция не содержит данные:

### **УВЕДОМЛЕНИЕ**

Если выбранная композиция содержит данные, при записи они будут удалены.

#### **ПРИМЕЧАНИЕ**

Если при подключении USB-устройства хранения данных к инструменту на экране появится какое-либо сообщение, см. список сообщений на стр. 41.

#### **ПРИМЕЧАНИЕ**

Если вы записываете аудио в наушниках, а затем воспроизводите записанную композицию через динамики, выключите функцию Binaural sampling/Stereophonic Optimizer (бинауральное сэмплирование и оптимизатор стереофонии). Подробную информацию см на стр. 15

#### **ПРИМЕЧАНИЕ**

Записи MIDI нельзя преобразовать в аудиокомпозиции.

### **ПРИМЕЧАНИЕ**

В указанных ниже ситуациях вызов режима записи невозможен • Во время воспроизведения

- композиции (стр. 26)
- Во время операций с файлами, таких как копирование (стр. 33), удаление (стр. 30) и форматирование (стр. 32)

# $4$  Выберите тембр (стр. 17) и другие параметры записи, например тактовую долю (стр. 19).

# <span id="page-28-2"></span><span id="page-28-0"></span> $5$  Чтобы включить режим записи, нажмите кнопку [REC].

Лампа [REC] будет гореть непрерывно, а лампа [▶/II] (Воспроизведение/ Пауза) — мигать в текущем темпе.

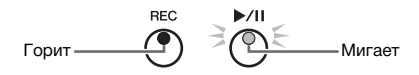

Для выхода из режима записи нажмите кнопку [REC] еще раз.

# $6$  Начните запись.

Чтобы начать запись, начните играть на клавиатуре или нажмите кнопку [ $\blacktriangleright$ /II].

# **• При записи MIDI-композиции:**

Во время записи на экране отображается номер текущего такта.

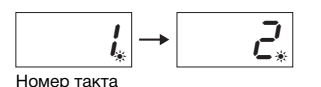

### • При записи аудиокомпозиции:

Во время записи на экране отображается время с начала записи.

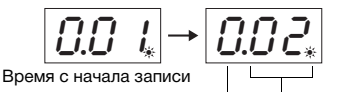

Минуты. Если воспроизведение Секунды. длится 10 или более минут отображается только крайняя цифра.

# <span id="page-28-3"></span><span id="page-28-1"></span> $7$  Чтобы остановить запись, нажмите кнопку [REC] или кнопку  $D$ /II].

На экране будут последовательно появляться знаки тире. Это означает, что выполняется сохранение записанных данных. После сохранения данных в течение трех секунд отображается сообщение  $E \cap d$ . Оно означает, что режим записи отключен.

### **УВЕДОМЛЕНИЕ**

Никогда не отключайте питание и не отсоединяйте USB-устройство хранения данных, когда на экране последовательно появляются тире. Это может привести<br>к удалению всех композиций из памяти инструмента, включая композиции на внешних устройствах (стр. 25).

 $8$  Для воспроизведения записанной композиции нажмите кнопку Г▶/II].

Чтобы остановить воспроизведение, нажмите кнопку [DEMO/SONG]. Сведения о таких операциях, как пауза, перемотка назад и перемотка вперед, см. в разделе «Операции, связанные с воспроизведением» на стр. 27.

Если вы включите режим записи (нажмете кнопку [REC]), не выбрав номер композиции Ваше исполнение будет записано в выбранную композицию, когда вы нажмете кнопку [REC]. **УВЕДОМЛЕНИЕ** Если выбранная композиция содержит данные, при записи они будут удалены. Если выбрана одна из следующих композиций (стр. 25), ваше исполнение будет записано в указанную пользовательскую композицию (стр. 25). • Внешняя MIDI-композиция на USB-устройстве хранения данных F.XX ................. Записывается в 5.XX. • Внешняя MIDI-композиция во внутренней памяти инструмента [ .XX ..................... Записывается в [ .XX. • Демонстрационная композиция тембра  $A$ . XX, встроенная композиция  $P$ . XX ......... Записывается в  $U$ . XX. Для записи используется композиция с самым низким номером (из тех, которые не содержат данные) в каждой

категории —  $R$ , 5 и  $U$ .

Если пустых пользовательских композиций нет, для записи используется композиция АОО., 5ОО., или НО.

#### Использование метронома

Во время записи можно использовать метроном, при этом звук метронома записан не будет.

### Если память заканчивается:

После нажатия кнопки [REC] на экране появится сообщение Е <sub>n</sub> P или F UL. Если появилось сообщение  $E \cap P$ можно начинать запись. Обратите внимание, что ваше исполнение может сохраниться неправильно или запись может остановиться автоматически. Если отображается сообщение FUL, запись невозможно начать. Рекомендуем сначала удалить все ненужные файлы (стр. 30), чтобы освободить достаточный объем памяти.

#### **ПРИМЕЧАНИЕ**

При записи аудио записываются и аудиосигналы, подаваемые на разъем типа Jack [AUX IN].

### **ПРИМЕЧАНИЕ**

Пользовательские композиции, записанные на этом инструменте, можно скопировать на флэш-устройство USB. CM. CTD. 33.

# <span id="page-29-1"></span><span id="page-29-0"></span>Удаление файла композиции

Пользовательскую композицию можно удалить.

- $\mathbf{1}$ При необходимости подключите USB-устройство хранения данных к штекеру [USB TO DEVICE].
- $\,2\,\,$  Выберите композицию, которую необходимо удалить. Сведения о том, как выбрать файл композиции, см. на стр. 26.
- $3$  Удерживая кнопку [FUNCTION], нажмите кнопку [REC].

<span id="page-29-2"></span>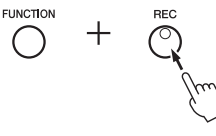

Некоторое время на экране будет отображаться сообщение  $dE_L$ , а затем появится сообщение  $\sim$  У. Чтобы отменить эту операцию, нажмите кнопку [-].

# $4$  Нажмите кнопку [+] для удаления.

На экране будут последовательно появляться знаки тире. Это означает, что

выполняется удаление. После удаления на экране появится сообщение Е п . **УВЕДОМЛЕНИЕ** 

Никогда не отключайте питание и не отсоединяйте USB-устройство хранения данных, когда на экране последовательно появляются тире. Это может повредить не только удаляемые данные, но и другие данные, хранящиеся во внутренней памяти, или USB-устройство хранения данных.

### **ПРИМЕЧАНИЕ**

Если при подключении флэш-устройства USB к инструменту на экране появляется сообщение, обратитесь к списку сообщений на стр. 41.

### **ПРИМЕЧАНИЕ**

После выполнения шага 3 композиция становится недоступной для воспроизведения. Перед выполнением шага 3 убедитесь, что композицию действительно необходимо удалить.

#### **ПРИМЕЧАНИЕ**

С помощью описанных здесь действий невозможно удалить композиции, перенесенные с компьютера во внутреннюю память этого инструмента. Чтобы удалить такую композицию, используйте компьютер.

# <span id="page-30-9"></span><span id="page-30-1"></span>Использование USB-устройств хранения данных

Когда подключено USB-устройство хранения данных, вы можете использовать этот инструмент для выполнения следующих задач.

- 
- Прослушивание композиций, сохраненных на
- Запись исполнения на USB-устройство хранения данных .....стр. 28
- Копирование пользовательских композиций, записанных на инструменте, на USB-устройство хранения данных ............ стр. 33
- **ПРИМЕЧАНИЕ**
- Сведения об удалении композиций на USB-устройстве хранения данных см. на стр. 30.
- Форматирование, копирование и удаление недоступны в указанных ниже ситуациях.
- Во время воспроизведения
- композиции (стр. 26) • Режим записи (стр. 29)

# <span id="page-30-8"></span><span id="page-30-2"></span><span id="page-30-0"></span>**0 USB-устройствах**

### <span id="page-30-7"></span><span id="page-30-5"></span>Меры безопасности при использовании штекера [USB TO DEVICE]

Этот инструмент имеет встроенный штекер [USB TO DEVICE]. Соблюдайте осторожность при подключении USB-устройства к этому штекеру. Соблюдайте указанные меры безопасности.

### **ПРИМЕЧАНИЕ**

<span id="page-30-6"></span>Дополнительные сведения см. в руководстве пользователя USB-устройства.

# ■ Совместимые USB-устройства

- <span id="page-30-11"></span>• USB-устройство хранения данных
- <span id="page-30-10"></span>• Концентратор USB
- Беспроводной сетевой USB-адаптер (UD-WL01, поставляется не во всех регионах) (стр. 38)

Невозможно использовать другие USB-устройства (например, концентратор USB, компьютерную клавиатуру или мышь).

Инструмент поддерживает не все USB-устройства, имеющиеся в продаже. Корпорация Yamaha не может гарантировать нормальную работу приобретенных USB-устройств. Прежде чем покупать USB-устройство для использования с этим инструментом, посетите следующую веб-страницу:

http://download.yamaha.com.

Хотя к инструменту можно подключать устройства стандартов USB с 2.0 по 3.0, скорость записи и считывания данных с USB-устройства зависит от типа данных и состояния инструмента. Устройства USB 1.1 нельзя использовать с этим инструментом. **УВЕДОМЛЕНИЕ** 

Максимальные номинальные характеристики штекеру [USB TO DEVICE] - 5 В/500 мА. Не подключайте USB-устройства, использующие более высокие значения напряжения и тока, так как это может привести к повреждению инструмента.

### <span id="page-30-4"></span><span id="page-30-3"></span>■ Подключение USB-устройства

При подключении USB-устройства к штекеру [USB TO DEVICE] убедитесь, что устройство имеет соответствующий штекер и ориентация штекера правильная.

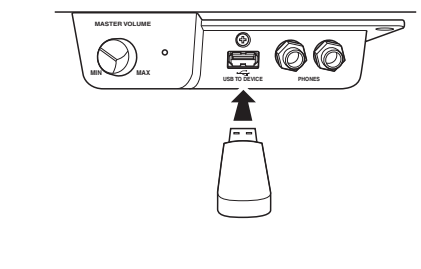

#### **УВЕДОМЛЕНИЕ**

- Не подсоединяйте и не отсоединяйте USB-устройство во время воспроизведения, записи или выполнения операций с файлами (таких как сохранение, копирование, удаление и форматирование), а также при обращении к нему. Несоблюдение этих правил может привести к зависанию инструмента или правил может пр<br>USB-устройства и данных.<br>Можду-трайства и данных.
- Между подключением и отключением USB-устройства
- (и наоборот) должно пройти несколько секунд.<br>Не используйте кабельный удлинитель при подключении USB-устройства.

### **ПРИМЕЧАНИЕ**

Для подключения одновременно двух или трех устройств к штекеру используйте концентратор USB с отдельным блоком питания. Вы можете использовать только один концентратор USB. Если во время использования концентратора USB появилось сообщение об ошибке, отключите концентратор от инструмента, затем включите<br>питание инструмента и снова подключите концентратор.

### • Использование USB-устройств хранения данных

Подключив к инструменту флэш-устройство USB, можно сохранять на нем созданные данные и считывать данные с подключенного устройства.

### • Количество используемых USB-устройств хранения данных

К штекеру [USB TO DEVICE] можно подключить только один USB-накопитель.

(При необходимости используйте концентратор USB. Даже при использовании концентратора USB с музыкальными инструментами одновременно можно использовать только одно USB-устройство хранения ланных.)

### • Форматирование USB-устройства хранения данных

Форматировать USB-устройство следует только с помощью этого инструмента (стр. 32). USB-накопитель, отформатированный на другом устройстве, может работать неправильно.

### **УВЕДОМЛЕНИЕ**

При форматировании удаляются все ранее записанные данные. Убедитесь, что на форматируемом<br>USB-устройстве хранения данных нет важных данных.

# • Защита данных (защита от записи)

Для предотвращения непреднамеренного удаления данных применяйте защиту от записи, предусмотренную на USB-устройствах. Для сохранения данных на USB-устройстве хранения данных обязательно отключите защиту от записи.

### • Отключение инструмента

При отключении инструмента убедитесь, что инструмент не обращается к USB-устройству хранения данных для воспроизведения, записи или выполнения операций с файлами (таких как сохранение, копирование, удаление и форматирование). Невыполнение этих инструкций может привести к повреждению USB-устройства и хранящихся на нем данных.

# <span id="page-31-2"></span><span id="page-31-0"></span>Форматирование USB-устройства хранения данных

### **УВЕДОМЛЕНИЕ**

При форматировании все данные на флэш-устройстве USB будут удалены. Сначала скопируйте важную информацию на компьютер или другое устройство хранения.

- 1 Подключите USB-устройство хранения данных к штекеру **[USB TO DEVICE].**
- $2^-$  Удерживая кнопки [FUNCTION] и [ $\blacktriangleright$ /ɪɪ] (Воспроизведение/ Пауза), нажмите кнопку [REC].

Некоторое время на экране будет отображаться сообщение  $F_0$  , а затем появится сообщение - Ч. Чтобы отменить эту операцию, нажмите кнопку [-].

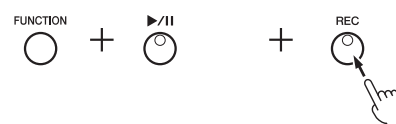

# $\beta$  Для форматирования нажмите кнопку [+].

На экране будут последовательно появляться знаки тире. Это означает, что выполняется форматирование. После форматирования на экране появится сообщение  $\epsilon \overline{\sigma}$ .

### **УВЕДОМЛЕНИЕ**

Никогда не отключайте питание и не отсоединяйте USB-устройство хранения данных, когда на экране последовательно появляются тире. Это может привести к повреждению данных на USB-устройстве хранения данных и неправильному форматированию.

# <span id="page-31-1"></span>Управление файлами на USB-устройстве хранения данных

Упорядочивая файлы на флэш-устройстве USB с помощью компьютера или другого устройства, размещайте внешние композиции только в папках первого, второго или третьего уровня. На этом инструменте невозможно выбрать или воспроизвести композиции из папки более низкого уровня.

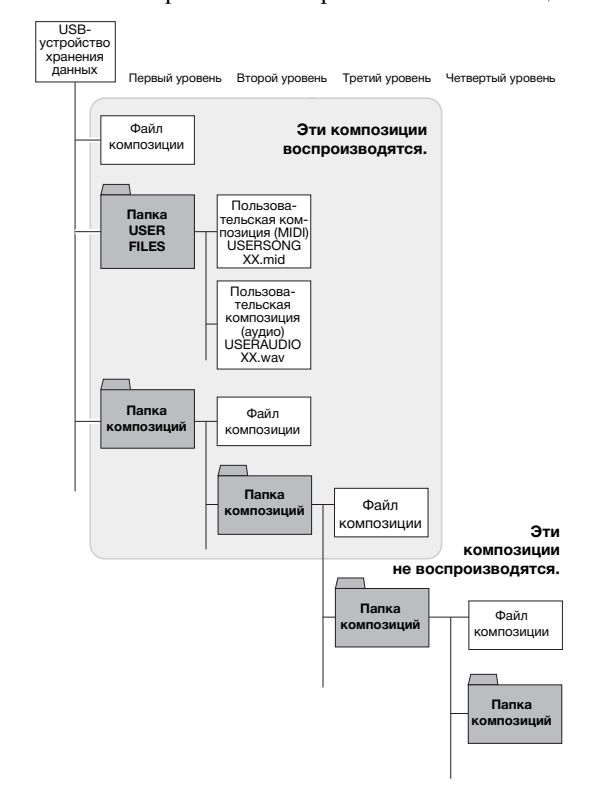

### **ПРИМЕЧАНИЕ**

При записи (стр. 29), копировании (стр. 33) или улалении (стр. 30) КОМПОЗИЦИИ НА ЭКОАНА МОЖАТ ПОЯВИТЬСЯ сообщение  $\iota \wedge \iota$ , которое означает, что USB-устройство хранения ланных еще неотформатировано. В этом случае выполните форматирование, как описано слева, начав с шага 2.

# <span id="page-32-2"></span><span id="page-32-1"></span><span id="page-32-0"></span>Копирование пользовательских композиций из памяти инструмента на USB-устройство хранения данных

Вы можете скопировать пользовательскую композицию из памяти инструмента на USB-устройство хранения данных. Скопированная композиция сохраняется в формате SMF Format 0 в папке USER FILES на флэш-устройстве USB, и файл автоматически получает имя USERSONG\*\*.MID (\*\*: цифры).

- 1 Подключите USB-устройство хранения данных к штекеру [USB TO DEVICE].
- $\,2^{-}\,$ Выберите пользовательскую композицию на этом инструменте, которую необходимо скопировать.

Подробные инструкции см. на стр. 25.

 $3$  Удерживая кнопку [FUNCTION], нажмите кнопку [ $\blacktriangleright$ /II] (Воспроизведение/Пауза).

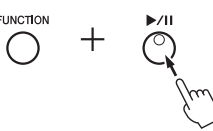

Некоторое время на экране будет отображаться сообщение  $5R<sub>U</sub>$ , а затем появится номер целевой композиции (например, 5.00).

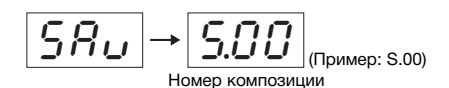

Чтобы отменить копирование до его начала, нажмите любую кнопку, кроме  $[\blacktriangleright/\mathbf{H}].$ 

# $4$  Чтобы начать копирование, нажмите кнопку [ $\blacktriangleright$ /II].

На экране будут последовательно появляться знаки тире. Это означает, что выполняется копирование. После копирования на экране появится сообщение Епр.

### **УВЕДОМЛЕНИЕ**

Никогда не отключайте питание и не отсоединяйте USB-устройство хранения данных, когда на экране последовательно появляются тире. Это может привести к повреждению данных на USB-устройстве хранения данных.

#### **ПРИМЕЧАНИЕ**

Если на шаге 2 выбрать не пользовательскую композицию, на шаге З появится сообщение Р - о. В этом случае вернитесь к шагу 2.

#### **ПРИМЕЧАНИЕ**

Если на флэш-устройстве USB нелостаточно своболного места сохранить скопированную композицию не удастся. Чтобы высвободить достаточно памяти, пробуйте стереть ненужные файлы (стр. 30).

# <span id="page-33-6"></span><span id="page-33-5"></span><span id="page-33-1"></span>Резервное копирование данных и инициализация

# <span id="page-33-2"></span><span id="page-33-0"></span>Резервное копирование данных во внутренней памяти

Указанные ниже данные, называемые резервными, а также пользовательские и внешние композиции сохраняются даже при выключении питания.

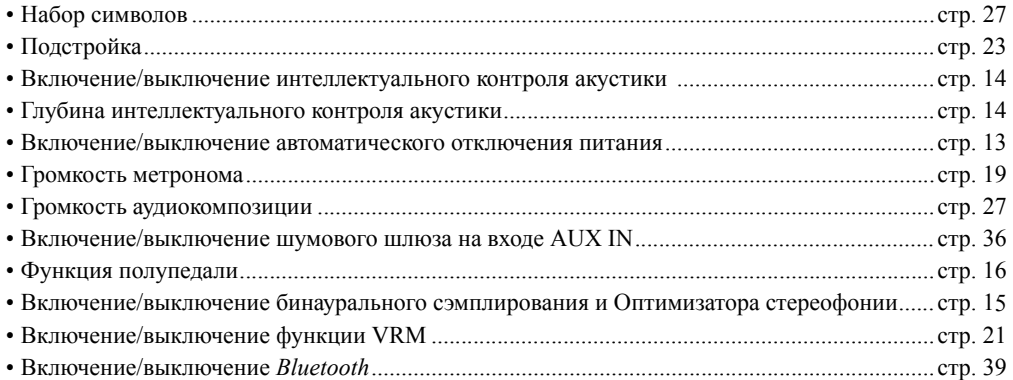

# <span id="page-33-4"></span><span id="page-33-3"></span>Инициализация резервных данных

Удерживая клавишу C7, включите питание. Резервные данные (за исключением набора символов) будут инициализированы. Обратите внимание, что пользовательские и внешние композиции не удаляются.

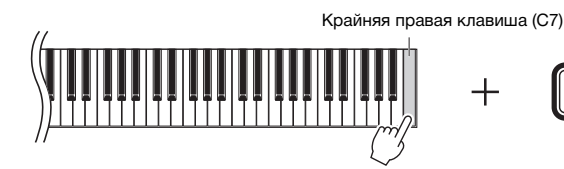

На экране появится сообщение  $\lfloor \cdot \rfloor$  , и начнется инициализация. Когда инициализация закончится, экран погаснет.

### УВЕДОМЛЕНИЕ

**Никогда не выключайте питание, пока мигают индикаторы экрана (т. е. выполняется инициализация данных). Это может привести к удалению всех композиций на инструменте, в том числе внешних ([стр. 25](#page-24-5)), или повреждению данных резервного копирования и неправильному форматированию.**

ПРИМЕЧАНИЕ

Если инструмент по каким-либо причинам не работает или работает неправильно, выключите его и выполните процедуру инициализации.

# <span id="page-34-6"></span>Подключения

### <span id="page-34-0"></span> $\triangle$  внимание

**Прежде чем подключать инструмент к другим электронным компонентам, выключите питание всех компонентов. Прежде чем включать или выключать оборудование, следует установить минимальную громкость (0). В противном случае возможно повреждение компонентов, поражение электрическим током или потеря слуха.**

# <span id="page-34-3"></span><span id="page-34-1"></span>Штекеры и разъемы

Сведения о позициях разъемов и штекеров см. в разделе «Панель [управления](#page-9-3) и штекеры» на стр[. 10](#page-9-3).

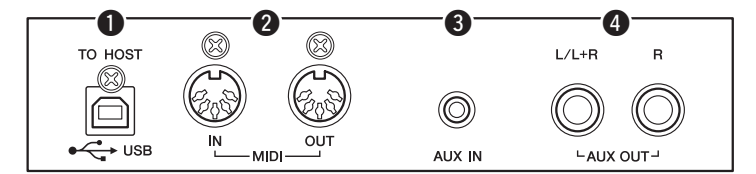

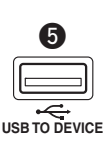

(Левая сторона передней поверхности под клавиатурой)

q **Штекер [USB TO HOST].............................................. [стр. 37](#page-36-1)**  w **Штекеры MIDI [IN] [OUT]............................................ [стр. 36](#page-35-0)** e **Разъем [AUX IN].......................................................См ниже.**  r **Разъемы AUX OUT [L/L+R] [R]................................... [стр. 36](#page-35-3)**  t **Штекер [USB TO DEVICE] .......................................... [стр. 31](#page-30-4)** 

# <span id="page-34-5"></span><span id="page-34-2"></span>Подключение аудиоустройств (разъем [AUX IN], разъемы AUX OUT [L/L+R] [R])

# <span id="page-34-4"></span>Прослушивание портативного аудиоплеера на встроенных динамиках разъем [AUX IN]

Можно подключить разъем для наушников портативного аудиоплеера к разъему [AUX IN] инструмента, что позволяет прослушивать звучание портативного аудиоплеера через встроенные динамики инструмента.

### УВЕДОМЛЕНИЕ

**Во избежание повреждения подключенных устройств следует сначала включать питание внешнего устройства, а затем питание инструмента. При отключении питания сначала отключайте питание инструмента, а затем питание внешнего прибора.**

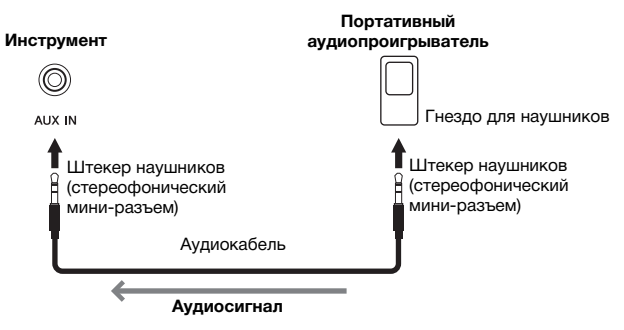

### ПРИМЕЧАНИЕ

Используйте аудиокабели и штекеры с сопротивлением, близким к нулю.

# <span id="page-35-4"></span><span id="page-35-2"></span> **Снижение шума входного звукового сигнала при помощи функции шумового шлюза**

По умолчанию этот инструмент удаляет нежелательный шум из входного звукового сигнала. Однако это может привести к удалению и нужных звуков, например, тихих затухающих звуков фортепиано или гитары. В таких случаях следует отключить шумовой шлюз, что делается следующим образом.

Чтобы включить или выключить шумовой шлюз, удерживая кнопку [FUNCTION], нажмите клавишу C#6.

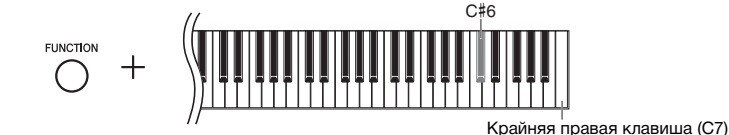

# <span id="page-35-3"></span><span id="page-35-1"></span>Воспроизведение на внешней стереосистеме — разъемы AUX OUT [L/L+R] [R]

Эти разъемы позволяют подключать инструмент к активным динамикам для игры на больших площадках с большей громкостью.

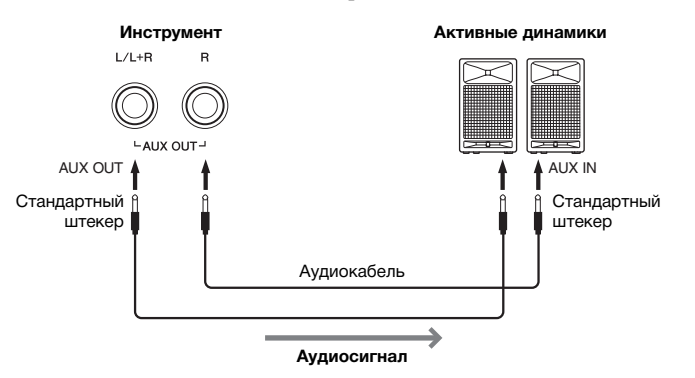

### <span id="page-35-5"></span>ПРИМЕЧАНИЕ

Используйте аудиокабели и штекеры с сопротивлением, близким к нулю.

### ПРИМЕЧАНИЕ

Для подключения монофонических устройств используйте только разъем AUX OUT  $[L/L+RI]$ 

#### ПРИМЕЧАНИЕ

Если вы контролируете выходной звуковой сигнал через разъемы AUX OUT [L/L+R] [R] от наушников, подключенных к инструменту, следует выключить бинауральное сэмплирование и оптимизатор стереофонии. Подробную информацию см. на [стр. 15.](#page-14-0)

### УВЕДОМЛЕНИЕ

- **Во избежание повреждения подключенных устройств следует сначала включать питание инструмента, а затем**  питание внешнего устройства. При отключении питания сначала отключайте питание внешнего устройства, а затем<br>питание инструмента. Поскольку питание инструмента может автоматически отключаться функцией Auto Power Off (Автоматическое отключение питания) ([стр. 13](#page-12-1)), если инструментом не будут пользоваться, то либо отключайте<br>питание внешнего устройства, либо выключайте функцию автоматического отключения питания. Если питание **инструмента отключено автоматически, сначала выключите внешнее устройство, затем включите питание инструмента и после этого снова включите питание внешнего устройства.**
- **Если к выходным разъемам AUX OUT подключено внешнее устройство, запрещается подключать входы фортепиано [AUX IN] к выходным цепям этого внешнего устройства. Это может привести к возникновению положительной обратной связи и повреждению обоих устройств.**

# <span id="page-35-6"></span><span id="page-35-0"></span>Подключение внешних MIDI-устройств (штекеры MIDI [IN] [OUT])

MIDI (цифровой интерфейс для музыкальных инструментов) — это международный стандарт обмена данными об исполнении между электронными музыкальными инструментами. Подключение музыкальных инструментов, которые поддерживают стандарт MIDI, через MIDI-кабели позволяет переносить исполнительские данные и настройки с одного музыкального инструмента на другой. Используя стандарт MIDI, можно также добиться более эффектного звучания, чем при помощи только одного музыкального инструмента.

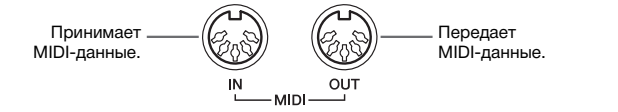

#### ПРИМЕЧАНИЕ

Для подключения MIDI-устройства понадобится специальный кабель MIDI.

### ПРИМЕЧАНИЕ

Обрабатываемые MIDI-сообщения зависят от MIDI-инструмента. Другими словами,<br>некоторые MIDI-сообщения, передаваемые с этого инструмента, могут быть не распознаны на другом MIDI-инструменте. Дополнительные сведения см. в таблице<br>характеристик MIDI-интерфейса. Таблица характеристик MIDI-интерфейса этого инструмента приведена в разделе MIDI Reference (Справочник по MIDI-интерфейсу) на веб-сайте ([стр. 9\)](#page-8-0).

### ПРИМЕЧАНИЕ

Во время воспроизведения композиции через MIDI-интерфейс выводятся только данные каналов MIDI 3–16.

#### ПРИМЕЧАНИЕ

Данные демонстрационных композиций тембра и встроенных композиций не передаются через MIDI.

<span id="page-35-7"></span>Настройка по умолчанию: On (Вкл.)

# Примеры MIDI-подключений

### **Пример 1:**

Указанное ниже подключение позволяет воспроизводить звуки внешнего тон-генератора MIDI с клавиатуры этого инструмента.

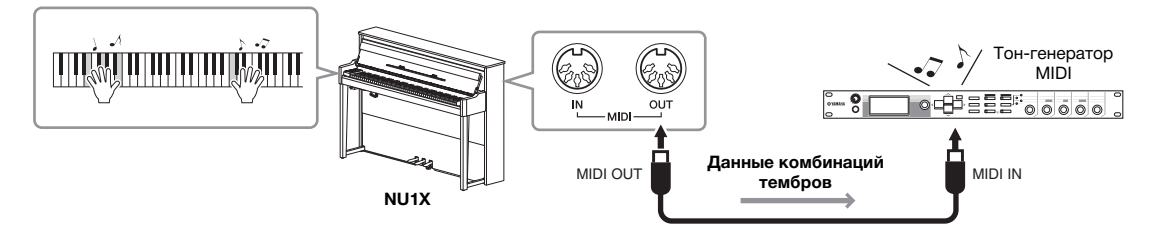

Установите для канала приема данных MIDI внешнего тон-генератора MIDI значение «1», так как для канала передачи MIDI этого инструмента установлено значение «1».

## **Пример 2:**

Указанное ниже подключение позволяет воспроизводить звуки этого инструмента, воспроизводя композицию на внешнем секвенсоре.

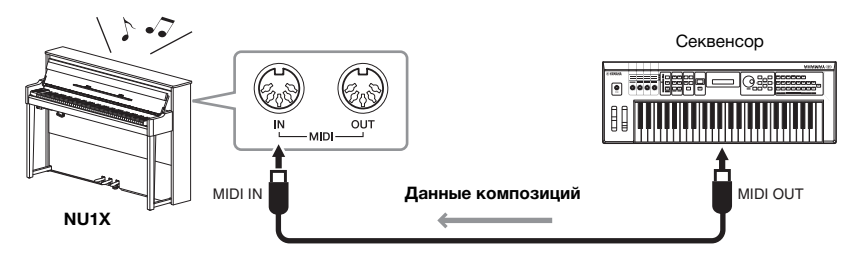

Для каналов приема данных MIDI этого инструмента можно установить только значения 1 и 2. Поэтому данные фортепианной партии необходимо закрепить за каналами MIDI 1 и 2 композиции.

# <span id="page-36-5"></span>Включение/выключение локального управления

Обычно во время игры на клавиатуре можно управлять внутренним тон-генератором. В этом случае локальное управление включено. Чтобы использовать клавиатуру только для управления внешним MIDI-инструментом, выключите локальное управление. В этом режиме инструмент не будет воспроизводить звуки, даже если играть на клавиатуре.

### <span id="page-36-2"></span>**Включение и выключение локального управления:**

Удерживая кнопку [FUNCTION], нажмите клавишу C6.

<span id="page-36-4"></span>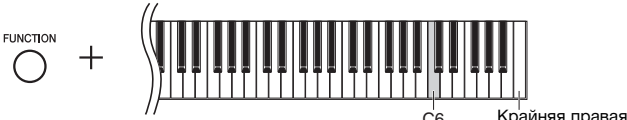

<span id="page-36-3"></span>клавиша (C7)

# <span id="page-36-1"></span><span id="page-36-0"></span>Подключение к компьютеру (штекер [USB TO HOST])

Подключив компьютер к штекеру [USB TO HOST], вы можете передавать композиции между инструментом и компьютером через интерфейс MIDI, а также пользоваться современным музыкальным ПО. Дополнительные сведения см. в руководстве Computer-related Operations (Операции, связанные с компьютером) на веб-сайте ([стр](#page-8-1). 9).

### УВЕДОМЛЕНИЕ

**Используйте кабель USB типа AB длиной не более 3 м. Использование кабелей USB 3.0 не допускается.**

Файлы, которые можно перенести с компьютера на этот инструмент (и наоборот).

ï Файл композиции: .mid (SMF format 0, 1)

Настройка по умолчанию: On (Вкл.)

# <span id="page-37-11"></span><span id="page-37-4"></span><span id="page-37-0"></span>Подключение к смарт-устройствам, таким как iPhone/iPad (штекеры [USB TO DEVICE]/ [USB TO HOST]/ MIDI [IN][OUT])

<span id="page-37-8"></span>Вы можете подключить смарт-устройство, например iPhone или iPad, к этому инструменту через беспроводной сетевой USB-адаптер UD-WL01 или беспроводной MIDI-адаптер UD-BT01 или MD-BT01. (Эти адаптеры продаются отдельно и могут быть доступны не во всех регионах.) Установка на смарт-устройство соответствующих приложений предоставит дополнительные возможности и позволит получать еще больше удовольствия от работы с инструментом.

Информацию о совместимых смарт-устройствах и приложениях см. на веб-странице каждого приложения на следующей странице: http://www.yamaha.com/kbdapps.

### УВЕДОМЛЕНИЕ

**Не размещайте смарт-устройство, такое как iPhone или iPad, в неустойчивом положении. Это может стать причиной падения и повреждения устройства.**

# <span id="page-37-6"></span>Подключение при помощи USB-адаптера беспроводной локальной сети (UD-WL01\*)

\*Адаптер UD-WL01 (продается отдельно) может быть недоступен в вашем регионе.

Ниже описаны два типа подключения с помощью беспроводного USB-адаптера (UD-WL01).

# <span id="page-37-10"></span>**Подключение в режиме точки доступа**

Режим точки доступа позволяет подключить адаптер UD-WL01 (продается отдельно) и смарт-устройство, такое как iPhone или iPad, напрямую, не используя точку доступа. Вы можете использовать этот режим, когда отсутствует точка доступа для подключения к инструменту или нет необходимости подключаться к другой сети, когда смарт-устройство подключено к инструменту.

- 1 **Инициализируйте инструмент (при необходимости; см. [стр. 34\)](#page-33-3).**
- 2 **Подключите адаптер UD-WL01 (продается отдельно) к штекеру [USB TO DEVICE].**
- $\beta$   $\,$  Подключите смарт-устройство, такое как iPhone или iPad, **к инструменту (как точку доступа).**
- <span id="page-37-9"></span><span id="page-37-1"></span> **Подключение в инфраструктурном режиме (автоматическая настройка WPS)**

Инфраструктурный режим использует точку доступа для обмена данными между беспроводным сетевым USB-адаптером и сетью. Вы можете использовать этот режим, чтобы подключаться к Интернету, когда адаптер беспроводной локальной сети подключен к инструменту.

- 1 **Подключите адаптер UD-WL01 (продается отдельно) к штекеру [USB TO DEVICE].**
- $2$   $\,$  Удерживайте кнопку [WPS] на адаптере UD-WL01 в течение **трех секунд.**
- $3$   $\,$  Нажмите кнопку WPS на точке доступа в течение двух минут **после шага 2.**

#### <span id="page-37-3"></span><span id="page-37-2"></span>ПРИМЕЧАНИЕ

- <span id="page-37-5"></span>• Перед использованием штекера IUSB TO DEVICE] обязательно прочитайте раздел [«Меры безопасности при](#page-30-5)  [использовании штекера \[USB TO](#page-30-5)  [DEVICE\]»](#page-30-5) на [стр. 31](#page-30-5).
- При использовании инструмента с прилож0ением на смарт-устройстве, например iPhone или iPad, рекомендуем отключать радиосвязь (например, включать авиарежим).

### <span id="page-37-12"></span>Точка доступа

Точка доступа — это устройство, которое выступает в качестве базовой станции при передаче и приеме данных через беспроводной сетевой USB-адаптер. Некоторые точки доступа также выполняют функции маршрутизатора или модема.

### ПРИМЕЧАНИЕ

При изменении инфраструктурного режима (см. ниже) на режим точки доступа инициализируйте инструмент [\(стр. 34\)](#page-33-3).

ПРИМЕЧАНИЕ После выбора инфраструктурного режима можно подключаться к сети автоматически, не выполняя шаги 2 и 3.

# <span id="page-37-7"></span>Подключение при помощи беспроводного MIDI-адаптера (UD-BT01/MD-BT01\*)

\*Адаптеры UD-BT01 (продается отдельно) и MD-BT01(продается отдельно) могут быть недоступны в вашем регионе.

Дополнительные сведения см. в руководстве iPhone/iPad Connection Manual (Руководство по подключению iPhone/iPad) на веб-сайте ([стр](#page-8-2). 9).

# <span id="page-38-1"></span><span id="page-38-0"></span>Использование аудиофункции Bluetooth

Прежде чем использовать функцию *Bluetooth*, прочитайте раздел «[О](#page-39-1) *[Bluetooth](#page-39-1)*» на стр[. 40](#page-39-1).

Этот инструмент оснащен функцией *Bluetooth*. Вы можете подключить устройство *Bluetooth* к этому инструменту и прослушивать сохраненные на нем аудиоданные через встроенный динамик инструмента. Кроме того, вы можете записать входные звуковые аудиоданные как аудиокомпозицию (стр[. 28](#page-27-5)).

### **\* Устройство** *Bluetooth*

В этом руководстве устройство *Bluetooth* — это устройство, которое может передавать сохраненные на нем аудиоданные на этот инструмент с помощью беспроводной связи *Bluetooth*; например, смартфон, цифровой аудиоплеер и т. д. Для правильной работы устройство должно быть совместимо с профилем A2DP.

# <span id="page-38-4"></span>Связывание с устройствами Bluetooth

Чтобы подключить устройство к инструменту по *Bluetooth*, сначала его необходимо связать с ним.

Связывание выполняется всего один раз.

# 1 **Удерживайте кнопку [FUNCTION] в течение 3 секунд.**

Инструмент перейдет в режим связывания. Одновременно замигает лампа  $\Omega$  (*Bluetooth*), и на экране появится сообщение  $b \epsilon$ . Чтобы отменить связывание, нажмите кнопку [ $\blacktriangleright$ /II] (Воспроизведение/Пауза).

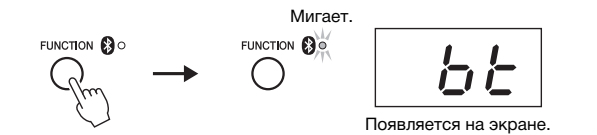

# 2 **На устройстве** *Bluetooth* **включите функцию** *Bluetooth* **и выберите устройство NU1X из списка подключений.**

Дополнительные сведения см. в руководстве пользователя устройства *Bluetooth*.

После связывания лампа (*Bluetooth*) загорится и сообщение исчезнет, а экран погаснет.

# 3 **Воспроизведите аудиоданные на устройстве** *Bluetooth***, чтобы убедиться, что встроенные динамики инструмента работают.**

Когда вы включите инструмент в следующий раз, последнее подключенное *Bluetooth*-устройство будет подключено к этому инструменту автоматически, если функция *Bluetooth* будет активна на обоих устройствах. Если устройство не подключится автоматически, выберите на нем название модели инструмента из списка подключений.

# <span id="page-38-3"></span><span id="page-38-2"></span>Включение/выключение функции Bluetooth

По умолчанию функция *Bluetooth* включается сразу после включения инструмента. Однако вы можете отключить функцию, чтобы разорвать соединение между инструментом и устройством *Bluetooth*, подключить устройство к инструменту заново и т. д.

Удерживая кнопку [FUNCTION], нажмите клавишу F6.

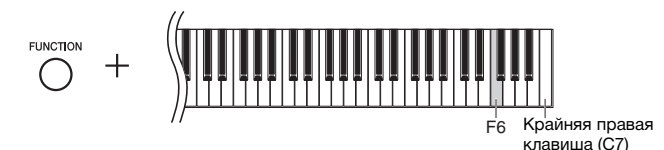

#### <span id="page-38-6"></span><span id="page-38-5"></span>Связывание

Связывание — это регистрация устройств Bluetooth на этом инструменте для взаимного распознавания при установке беспроводной связи.

#### ПРИМЕЧАНИЕ

К этому инструменту одновременно может быть подключено только одно устройство Bluetooth (но связано с ним может быть до 8 устройств). После связывания с девятым устройством Bluetooth данные о самом старом устройстве (по дате подключения) будут удалены.

#### ПРИМЕЧАНИЕ

Если функция Bluetooth этого инструмента отключена, режим ожидания для связывания с инструментом не включается при удержании кнопки [FUNCTION] в течение 3 секунд. В этом случае включите Bluetooth (см. ниже) и начните связывание.

#### ПРИМЕЧАНИЕ

- Устройство Bluetooth необходимо настроить в течение 5 минут. Через 5 минут режим связывания автоматически отключается, и лампа **(B** (Bluetooth) перестает мигать.
- Если требуется ввести пароль, введите цифры 0000.

#### ПРИМЕЧАНИЕ

Вы можете регулировать громкость входного звукового сигнала Bluetooth с помощью регулятора [MASTER VOLUME]. Чтобы отрегулировать баланс громкости между игрой на клавиатуре и входным звуковым сигналом Bluetooth, отрегулируйте громкость на устройстве **Bluetooth** 

# <span id="page-39-2"></span><span id="page-39-1"></span><span id="page-39-0"></span>**О** *Bluetooth*

# **Доступность** *Bluetooth*

Этот инструмент оснащен функцией *Bluetooth*, но поддержка *Bluetooth* зависит от страны, в которой вы приобрели изделие. Логотип *Bluetooth* на панели управления означает, что изделие оснащено функцией *Bluetooth*.

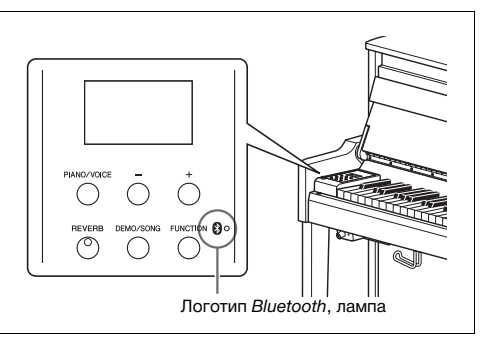

ï *Bluetooth* — это технология беспроводной связи между устройствами в радиусе приблизительно 10 м, использующая частотный диапазон 2,4 ГГц.

# **B** Bluetooth<sup>®</sup>

• Словесный знак и логотипы *Bluetooth*® — это зарегистрированные товарные знаки корпорации *Bluetooth* SIG, Inc. Корпорация Yamaha использует эти знаки по лицензии.

# **Технологическое свойство связи** *Bluetooth*

- ï Диапазон 2,4 ГГц, используемый совместимыми устройствами *Bluetooth*, общий для многих видов оборудования. Совместимые устройства *Bluetooth* используют технологию, которая снижает влияние других компонентов, использующих тот же частотный диапазон, но это влияние может уменьшать скорость или радиус связи, а в некоторых случаях прерывать ее.
- Скорость передачи сигнала и расстояние, на котором возможна связь, зависит от расстояния между устройствами, наличия препятствий, режимов радиоволн и типа оборудования.
- Корпорация Yamaha не гарантирует все беспроводные соединения между этим устройством и устройствами, совместимыми с функцией *Bluetooth*.

# <span id="page-40-2"></span>Список сообщений

<span id="page-40-1"></span><span id="page-40-0"></span>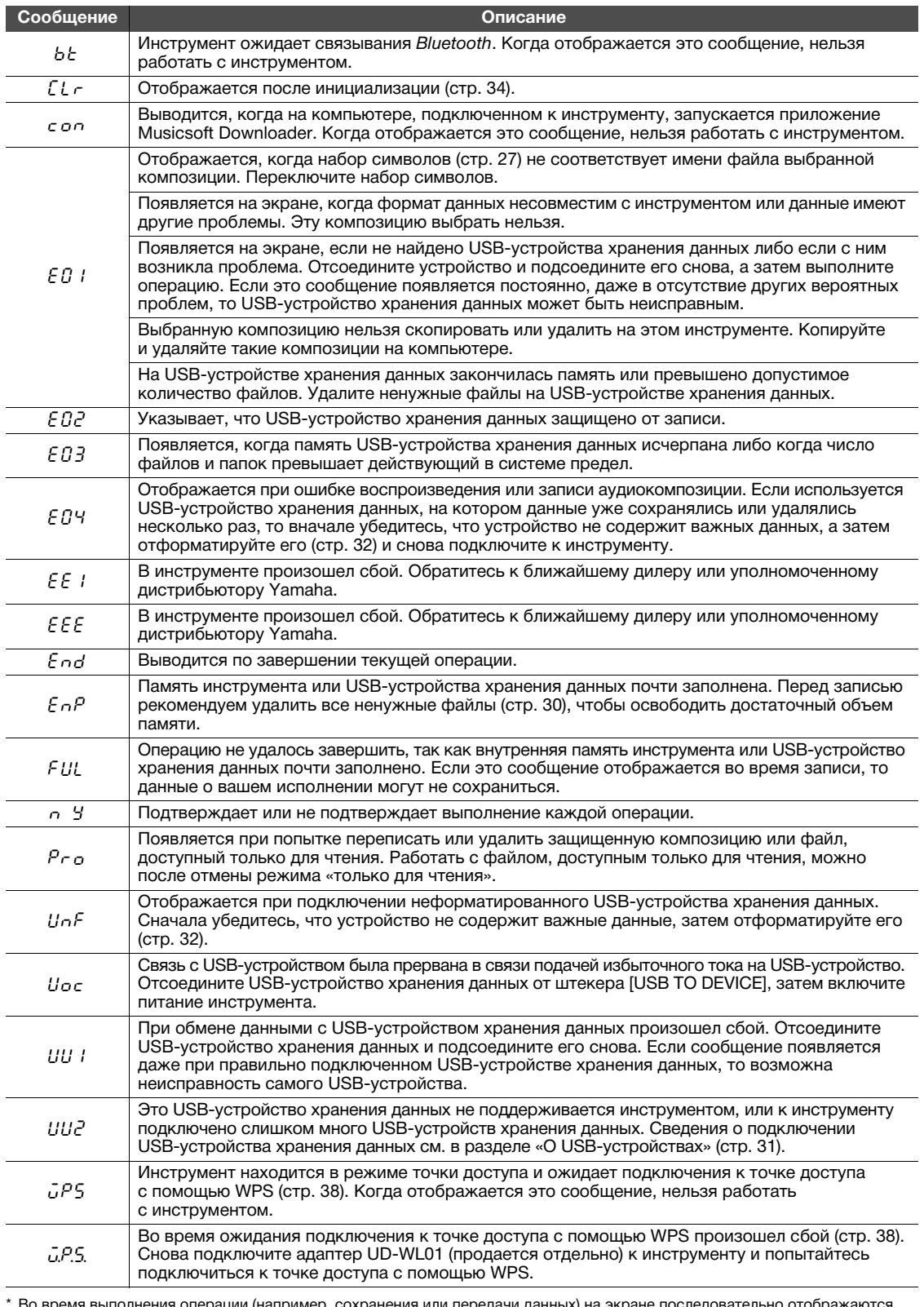

1И (н. іи ді экг нных) н eh мигающие черточки.

\* Нажмите любую кнопку для выхода из этих сообщений.

<span id="page-41-1"></span><span id="page-41-0"></span>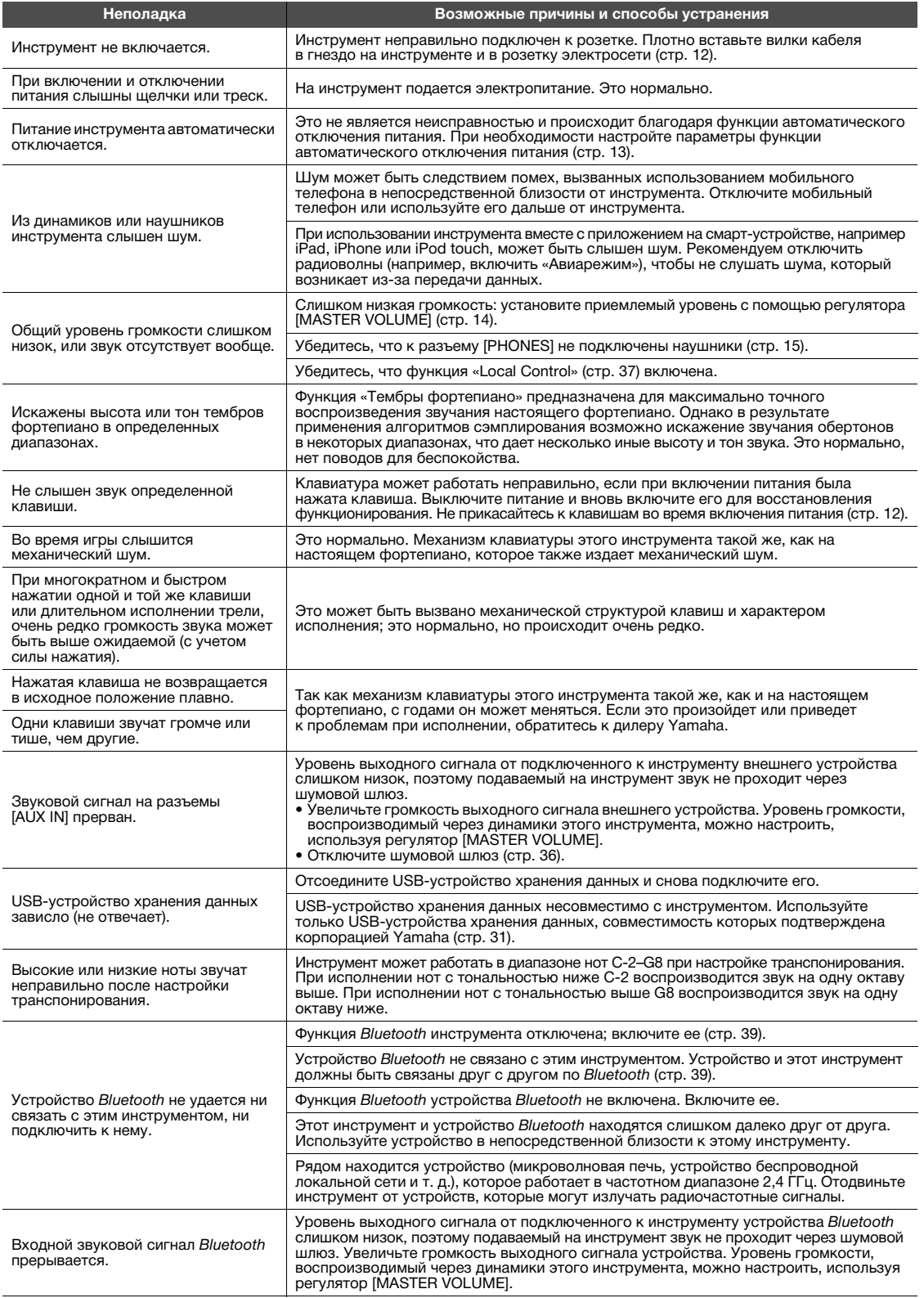

\* Для справки можно обратиться к списку сообщений [\(стр. 41](#page-40-1)).

# <span id="page-42-2"></span><span id="page-42-1"></span><span id="page-42-0"></span>Список встроенных композиций (50 Classical Music Masterpieces)

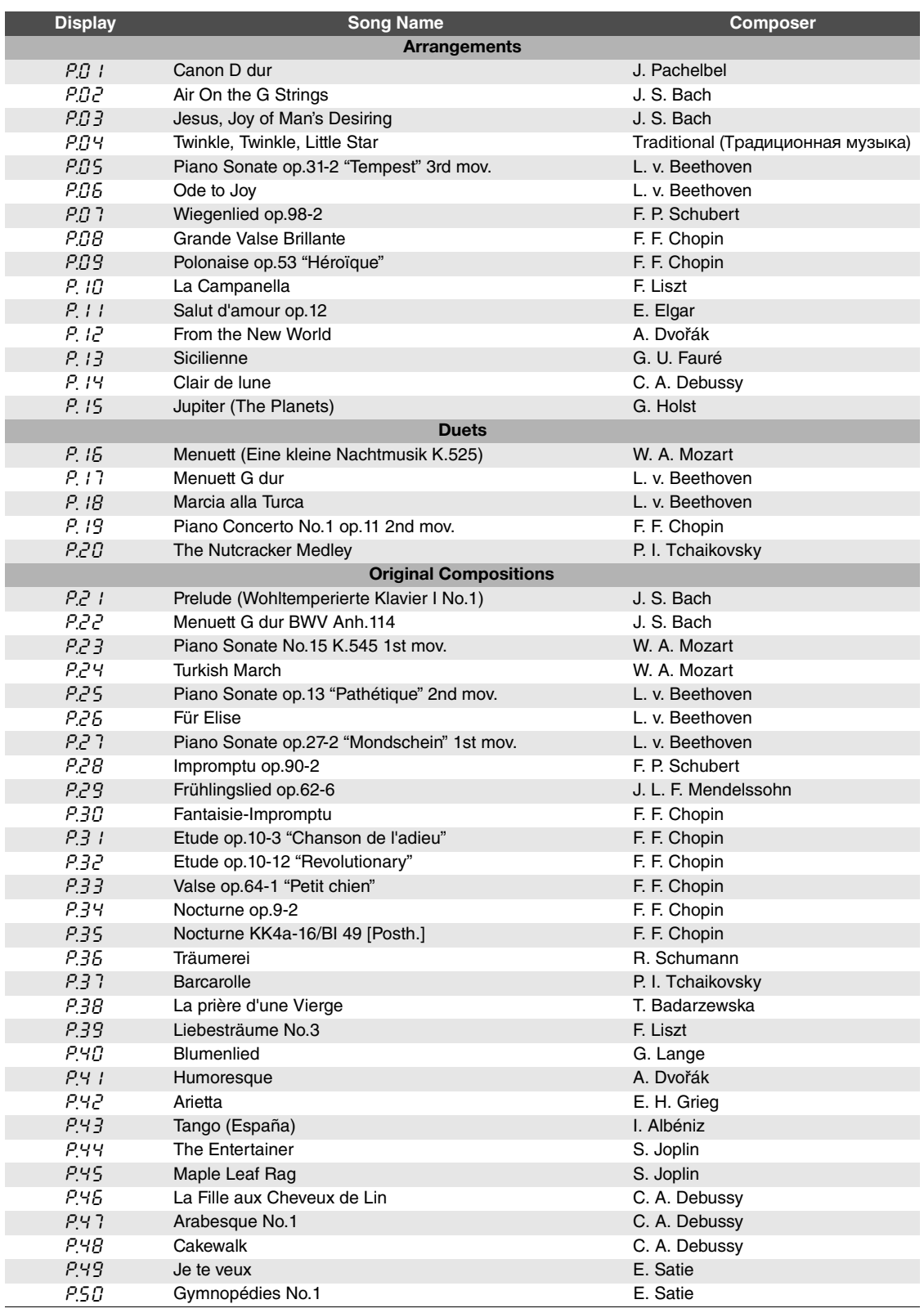

# <span id="page-43-1"></span>Технические характеристики

<span id="page-43-0"></span>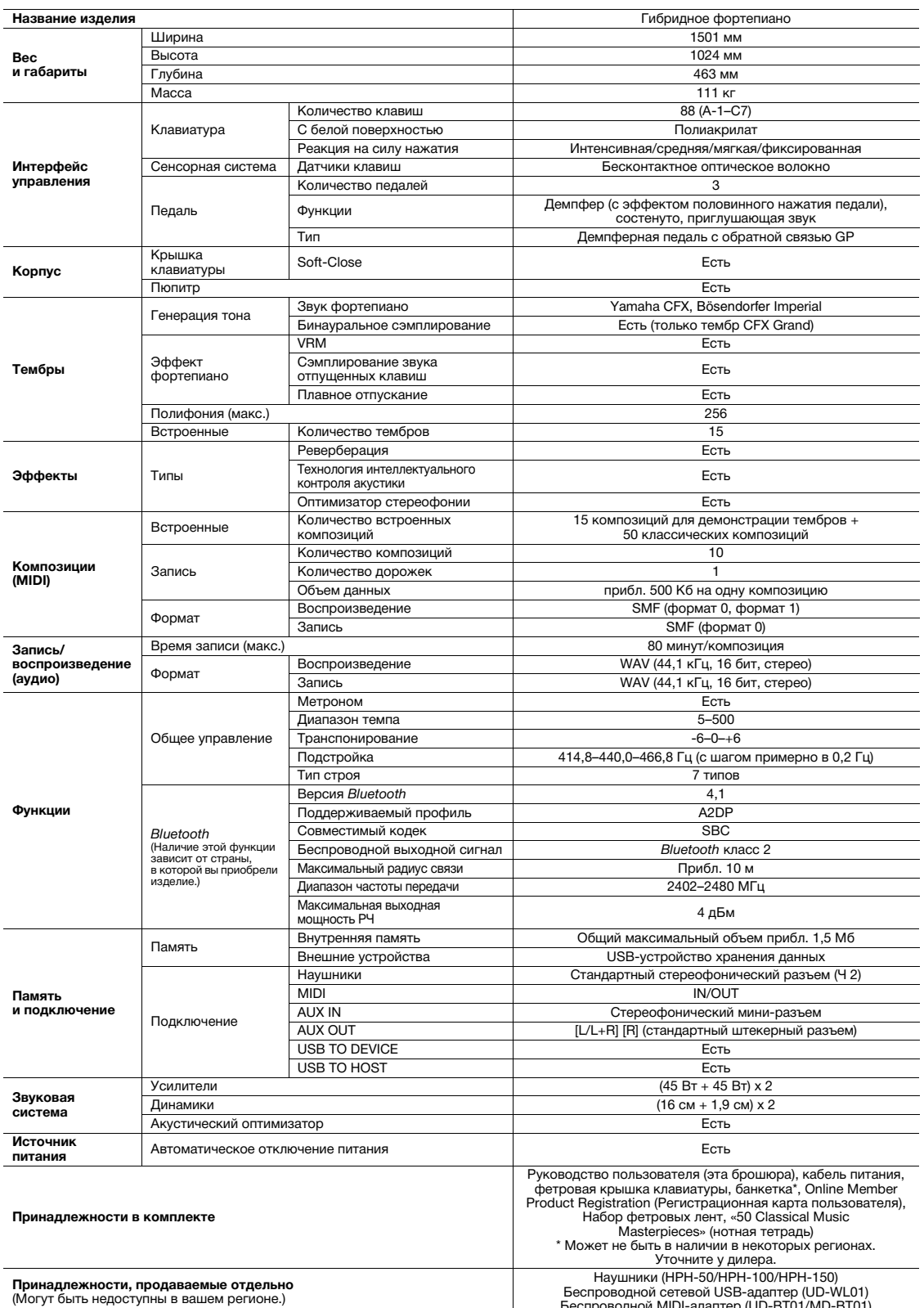

\* В содержании данного руководства приведены последние на момент публикации технические характеристики. Для получения последней версии руководства<br>посетите веб-сайт корпорации Yamaha и загрузите файл с руководством. Так к

# Предметный указатель

<span id="page-44-0"></span>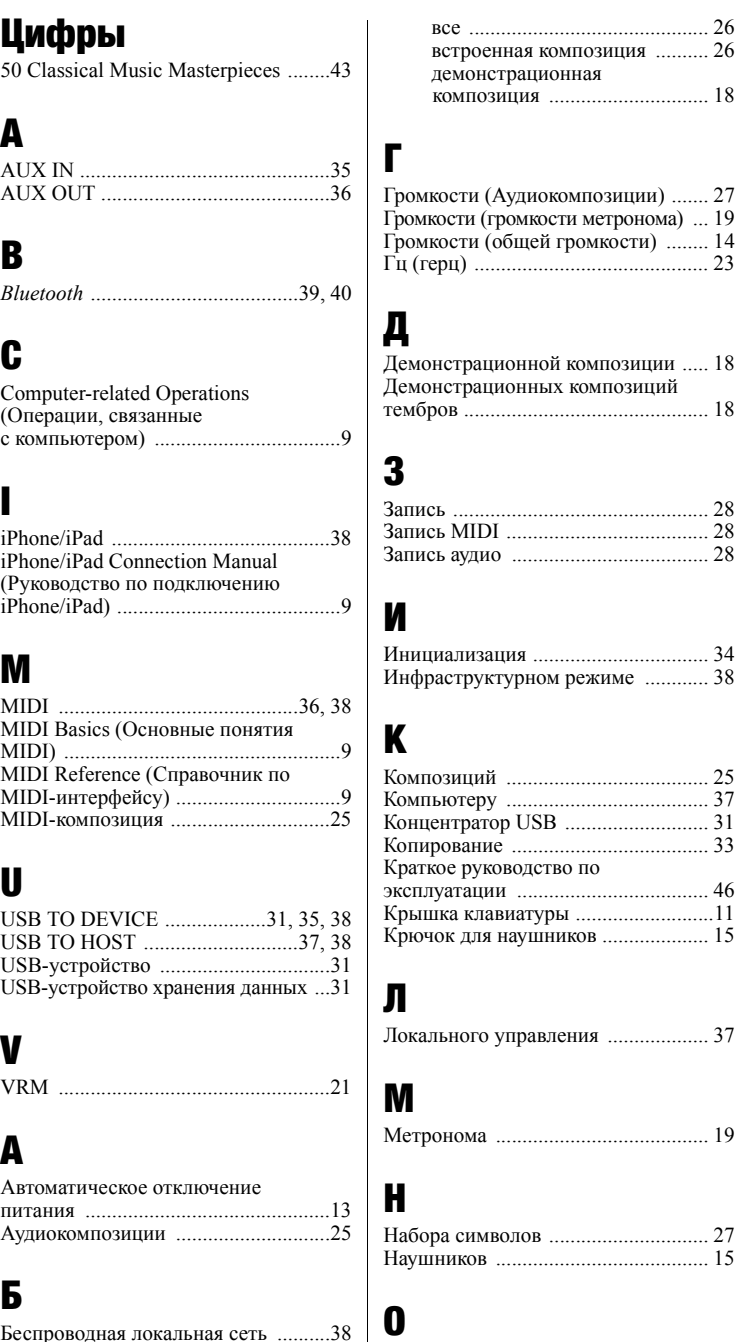

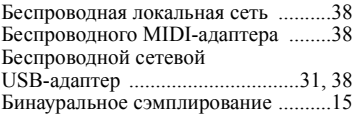

# В

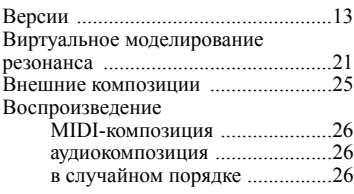

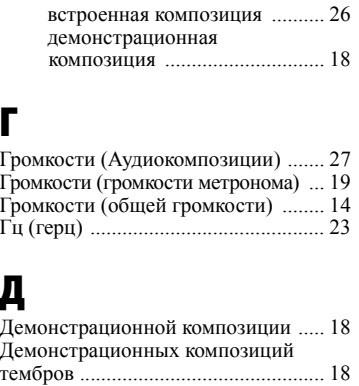

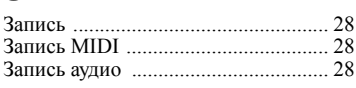

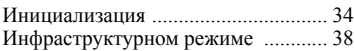

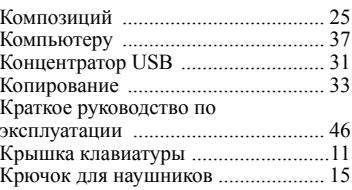

Локального управления [................... 37](#page-36-5)

```
Метронома ........................................ 19
```
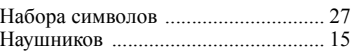

Общей громкости [............................. 14](#page-13-5) [Оптимизатор](#page-14-8) стереофонии .............. 15 Основной ноты [................................. 24](#page-23-1)

# П

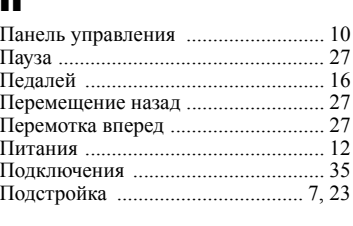

### Полупедали [....................................... 16](#page-15-3) Пользовательские [............................. 25](#page-24-10) Правила Техники [Безопасности](#page-4-1) ........ 5 Принадлежности [................................ 9](#page-8-4) Пюпитра [............................................ 11](#page-10-3)

# Р

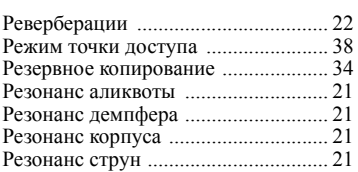

# С

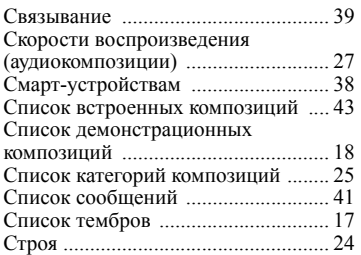

# Т

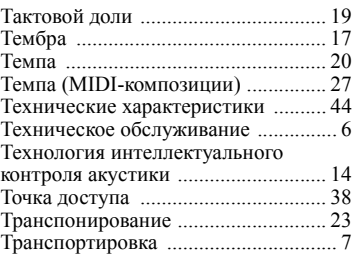

# У

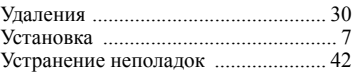

# Ф

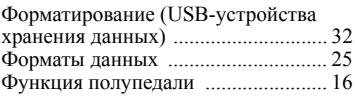

# Ч

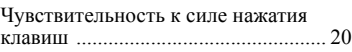

# Ш

Шумового шлюза [............................. 36](#page-35-7)

Э Экран [................................................. 10](#page-9-5)

<span id="page-45-1"></span><span id="page-45-0"></span>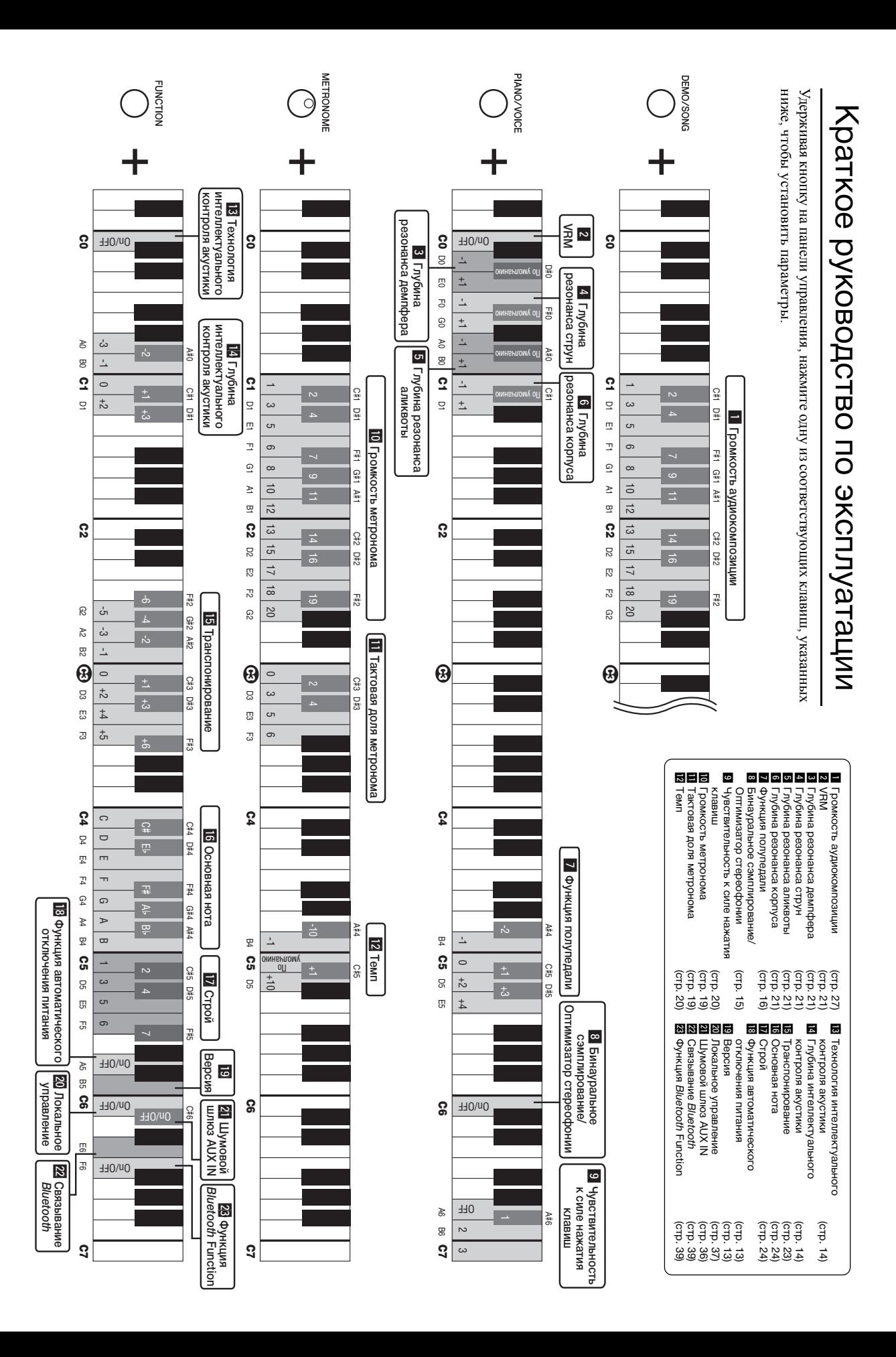

Подробные сведения об инструменте можно получить у местного представителя корпорации Yamaha или уполномоченного дистрибьютора, указанного в следующем списке.

### **NORTH AMERICA**

#### **CANADA**

**Yamaha Canada Music Ltd.** 135 Milner Avenue, Toronto, Ontario M1S 3R1, Canada Tel: +1-416-298-1311

**U.S.A. Yamaha Corporation of America**  6600 Orangethorpe Avenue, Buena Park, CA 90620, U.S.A. Tel: +1-714-522-9011

### **CENTRAL & SOUTH AMERICA**

#### **MEXICO**

**Yamaha de México, S.A. de C.V.** Av. Insurgentes Sur 1647 Piso 9, Col. San José Insurgentes, Delegación Benito Juárez, México, D.F., C.P. 03900, México Tel: +52-55-5804-0600

### **BRAZIL**

**Yamaha Musical do Brasil Ltda.**<br>Rua Fidêncio Ramos, 302 – Cj 52 e 54 – Torre B –<br>Vila Olímpia – CEP 04551-010 – São Paulo/SP, Brazil Tel: +55-11-3704-1377

**ARGENTINA**

**Yamaha Music Latin America, S.A., Sucursal Argentina** Olga Cossettini 1553, Piso 4 Norte, Madero Este-C1107CEK Buenos Aires, Argentina Tel: +54-11-4119-7000

### **PANAMA AND OTHER LATIN AMERICAN COUNTRIES/**

**CARIBBEAN COUNTRIES Yamaha Music Latin America, S.A.** Edif. Torre Banco General, F7, Urb. Marbella, Calle 47 y Aquilino de la Guardia, Panama, P.O.Box 0823-05863, Panama, Rep.de Panama Tel: +507-269-5311

### **EUROPE**

**THE UNITED KINGDOM/IRELAND Yamaha Music Europe GmbH (UK)** Sherbourne Drive, Tilbrook, Milton Keynes, MK7 8BL, U.K. Tel: +44-1908-366700

**GERMANY Yamaha Music Europe GmbH** Siemensstrasse 22-34, 25462 Rellingen, Germany  $Tel: +49-4101-303-0$ 

**SWITZERLAND/LIECHTENSTEIN Yamaha Music Europe GmbH, Branch Switzerland in Thalwil** Seestrasse 18a, 8800 Thalwil, Switzerland Tel: +41-44-3878080

**AUSTRIA/CROATIA/CZECH REPUBLIC/ HUNGARY/ROMANIA/SLOVAKIA/ SLOVENIA**

**Yamaha Music Europe GmbH, Branch Austria** Schleiergasse 20, 1100 Wien, Austria Tel: +43-1-60203900

- **POLAND**
- **Yamaha Music Europe GmbH**

**Sp.z o.o. Oddział w Polsce** ul. Wielicka 52, 02-657 Warszawa, Poland Tel: +48-22-880-08-88

#### **BULGARIA**

**Dinacord Bulgaria LTD.**

Bul.Iskarsko Schose 7 Targowski Zentar Ewropa 1528 Sofia, Bulgaria Tel: +359-2-978-20-25

#### **MALTA**

**Olimpus Music Ltd.** Valletta Road, Mosta MST9010, Malta Tel: +356-2133-2093

## **NETHERLANDS/BELGIUM/**

#### **LUXEMBOURG**

**Yamaha Music Europe, Branch Benelux** Clarissenhof 5b, 4133 AB Vianen, The Netherlands Tel: +31-347-358040

### **FRANCE**

**Yamaha Music Europe**  7 rue Ambroise Croizat, Zone d'activités de Pariest, 77183 Croissy-Beaubourg, France Tel: +33-1-6461-4000

**ITALY**

**Yamaha Music Europe GmbH, Branch Italy** Via Tinelli N.67/69 20855 Gerno di Lesmo (MB), Italy

#### Tel: +39-039-9065-1 **SPAIN/PORTUGAL**

**Yamaha Music Europe GmbH Ibérica, Sucursal en España**

Ctra. de la Coruna km. 17,200, 28231 Las Rozas de Madrid, Spain Tel: +34-91-639-88-88

**GREECE**

**Philippos Nakas S.A. The Music House** 19th klm. Leof. Lavriou 190 02 Peania – Attiki, Greece Tel: +30-210-6686260

**SWEDEN**

#### **Yamaha Music Europe GmbH Germany filial Scandinavia**

JA Wettergrensgata 1, 400 43 Göteborg, Sweden Tel: +46-31-89-34-00

**DENMARK**

**Yamaha Music Denmark, Fillial of Yamaha Music Europe GmbH, Tyskland** Generatorvej 8C, ST. TH., 2860 Søborg, Denmark Tel: +45-44-92-49-00

#### **FINLAND F-Musiikki Oy** Antaksentie 4

FI-01510 Vantaa, Finland Tel: +358 (0)96185111 **NORWAY**

**Yamaha Music Europe GmbH Germany - Norwegian Branch**

Grini Næringspark 1, 1332 Østerås, Norway Tel: +47-6716-7800

#### **ICELAND Hljodfaerahusid Ehf.**

Sidumula 20 IS-108 Reykjavik, Iceland Tel: +354-525-5050

### **RUSSIA**

**Yamaha Music (Russia) LLC.** Room 37, entrance 7, bld. 7, Kievskaya street, Moscow, 121059, Russia Tel: +7-495-626-5005

**OTHER EUROPEAN COUNTRIES Yamaha Music Europe GmbH** Siemensstrasse 22-34, 25462 Rellingen, Germany Tel: +49-4101-303-0

### **AFRICA**

**Yamaha Music Gulf FZE** JAFZA-16, Office 512, P.O.Box 17328, Jebel Ali FZE, Dubai, UAE Tel: +971-4-801-1500

### **MIDDLE EAST**

## **TURKEY**

**Yamaha Music Europe GmbH Merkezi Almanya Türkiye İstanbul Şubesi** Maslak Meydan Sodak, Spring Giz Plaza Bagimsiz Böl. No:3, Sariyer Istanbul, Turkey Tel: +90-212-999-8010

### **CYPRUS**

#### **Nakas Music Cyprus Ltd.**

Nikis Ave 2k 1086 Nicosia Tel: + 357-22-511080

**Major Music Center** 21 Ali Riza Ave. Ortakoy P.O.Box 475 Nicosia, Cyprus

#### Tel: (392) 227 9213 **OTHER COUNTRIES**

**Yamaha Music Gulf FZE**

## JAFZA-16, Office 512, P.O.Box 17328, Jebel Ali FZE, Dubai, UAE Tel: +971-4-801-1500

### **ASIA**

#### **THE PEOPLE'S REPUBLIC OF CHINA Yamaha Music & Electronics (China) Co., Ltd.** 2F, Yunhedasha, 1818 Xinzha-lu, Jingan-qu,

Shanghai, China Tel: +86-400-051-7700

# **HONG KONG**

**Tom Lee Music Co., Ltd.** 11/F., Silvercord Tower 1, 30 Canton Road, Tsimshatsui, Kowloon, Hong Kong Tel: +852-2737-7688

#### **INDIA**

**Yamaha Music India Private Limited** P-401, JMD Megapolis, Sector-48, Sohna Road, Gurgaon-122018, Haryana, India Tel: +91-124-485-3300

#### **INDONESIA**

**PT. Yamaha Musik Indonesia (Distributor)**  Yamaha Music Center Bldg. Jalan Jend. Gatot Subroto Kav. 4, Jakarta 12930, Indonesia Tel: +62-21-520-2577

#### **KOREA**

**Yamaha Music Korea Ltd.** 8F, Dongsung Bldg. 21, Teheran-ro 87-gil, Gangnam-gu, Seoul, 06169, Korea Tel: +82-2-3467-3300

### **MALAYSIA**

**Yamaha Music (Malaysia) Sdn. Bhd.** No.8, Jalan Perbandaran, Kelana Jaya, 47301 Petaling Jaya, Selangor, Malaysia Tel: +60-3-78030900

#### **SINGAPORE**

**Yamaha Music (Asia) Private Limited** Block 202 Hougang Street 21, #02-00, Singapore 530202, Singapore Tel: +65-6740-9200

### **TAIWAN**

**Yamaha Music & Electronics Taiwan Co., Ltd.** 2F., No.1, Yuandong Rd., Banqiao Dist., New Taipei City 22063, Taiwan (R.O.C.) Tel: +886-2-7741-8888

### **THAILAND**

**Siam Music Yamaha Co., Ltd.** 3, 4, 15, 16th Fl., Siam Motors Building, 891/1 Rama 1 Road, Wangmai, Pathumwan, Bangkok 10330, Thailand Tel: +66-2215-2622

### **VIETNAM**

**Yamaha Music Vietnam Company Limited** 15th Floor, Nam A Bank Tower, 201-203 Cach Mang Thang Tam St., Ward 4, Dist.3, Ho Chi Minh City, Vietnam Tel: +84-8-3818-1122

**OTHER ASIAN COUNTRIES**  http://asia.yamaha.com

#### **OCEANIA**

**AUSTRALIA**

### **Yamaha Music Australia Pty. Ltd.** Level 1, 80 Market Street, South Melbourne, VIC 3205 Australia Tel: +61-3-9693-5111

**NEW ZEALAND**

**Music Works LTD** P.O.BOX 6246 Wellesley, Auckland 4680, New Zealand

# Tel: +64-9-634-0099

**COUNTRIES AND TRUST TERRITORIES IN PACIFIC OCEAN**

http://asia.yamaha.com

Yamaha Global Site **https://www.yamaha.com/**

Yamaha Downloads **http://download.yamaha.com/**

> Manual Development Group © 2017 Yamaha Corporation